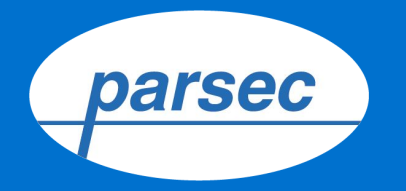

# **Реализация проекта на базе ȄКȆД ParsecNET 3**

**ȁт проектирования к пусконаладке**

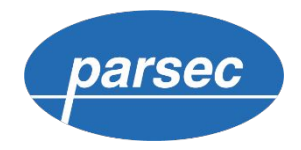

# Содержание

#### О1. Этап сбора данных по объекту

Собираем требования заказчика

#### 02. Выбор решения

Составляем спецификацию

#### 03. Документирование

Разрабатываем проектную документацию

#### 04. Монтаж и пусконаладка

Подключаем и настраиваем оборудование и ПО

#### 05. Эксплуатация

Обслуживаем систему контроля и управления доступом

### **ȁ компании**

#### **Parsec - это**

один из лидеров рынка систем безопасности с богатым опытом внедрения собственных решений на объектах различного масштаба и конфигурации.

Год основания - 1995 Произведено более 1 000 000 устройств

Оборудовано более 20 000 объектов

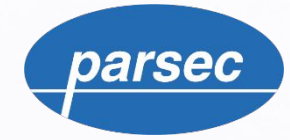

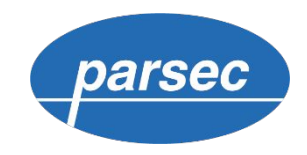

### Этапы реализации проекта на Parsec

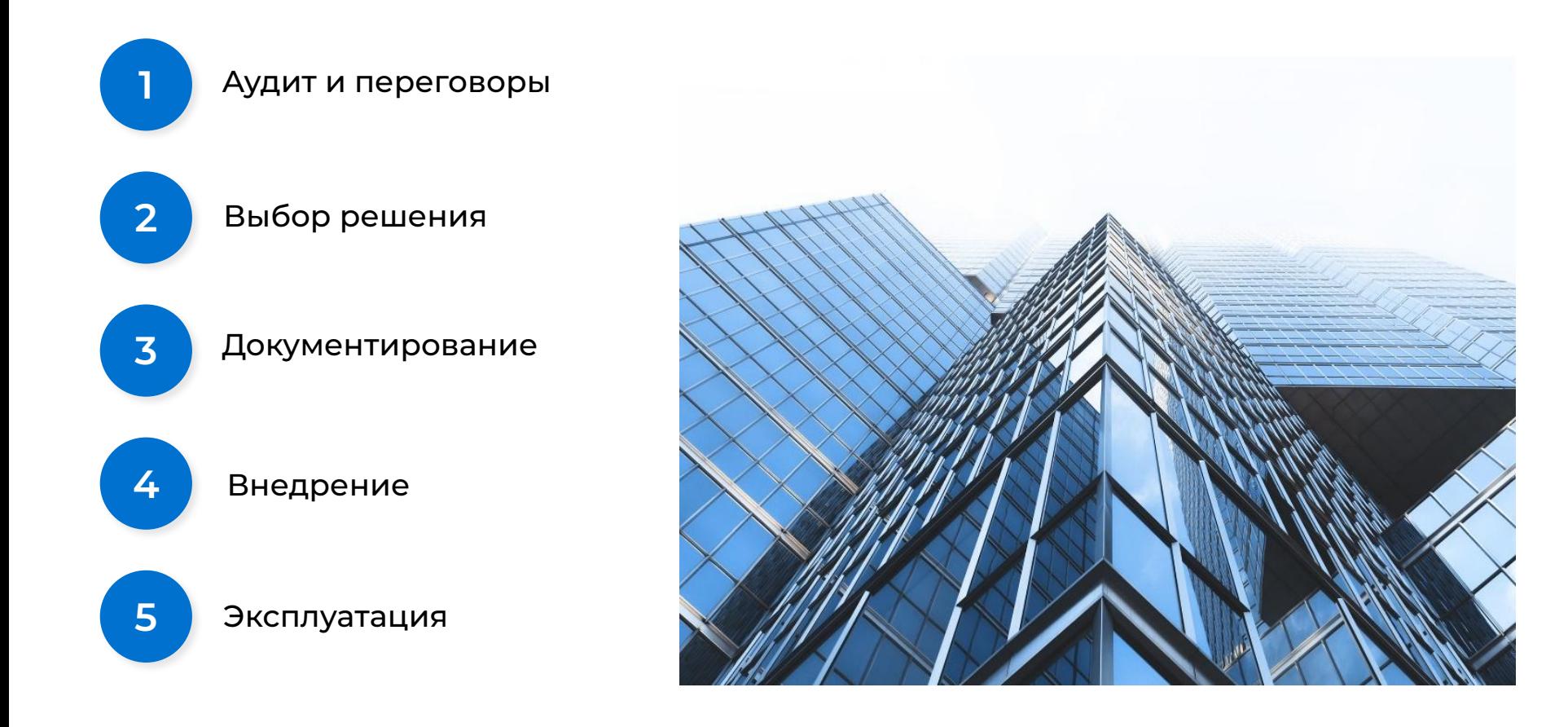

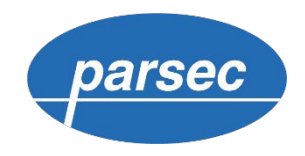

## Аудит и переговоры

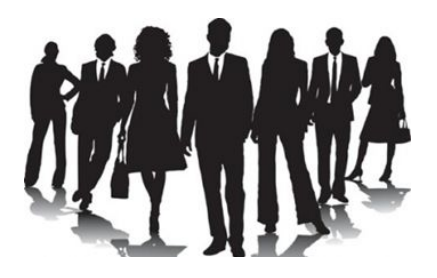

#### **Персонал и посетители**

Важно для выбора необходимых моделей контроллеров доступа.

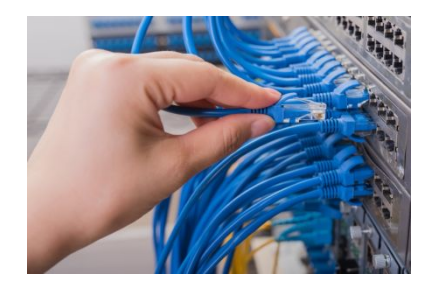

#### **Кабельная и ИТ-инфраструктура**

Наличие линий связи для подключения СКУД. Сервера и рабочие станции

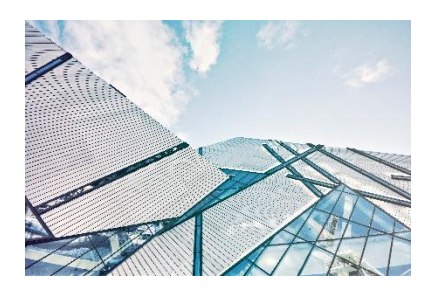

#### **Точки доступа**

Двери, турникеты, авто проездные, шлюзовые кабины

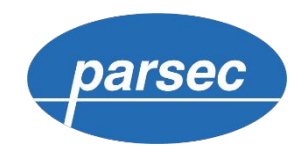

### Аудит и переговоры

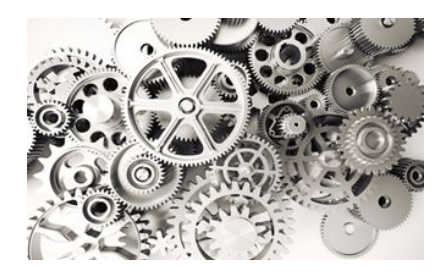

#### Функционал и интеграции

Лицензируемые модули и количество рабочих мест, взаимодействие с ОПС, видеонаблюдением и другими подсистемами

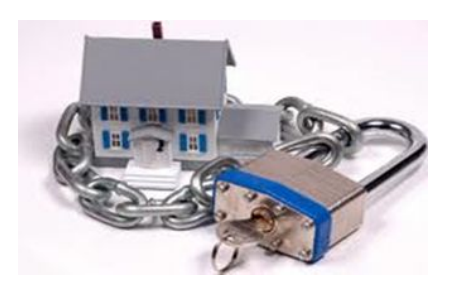

#### Уровень безопасности

Тип используемых идентификаторов, защита и шифрование данных

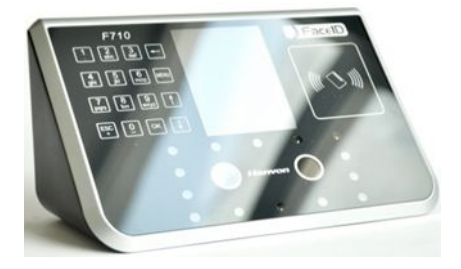

#### Стороннее оборудование

Что можно оставить от ранее установленной СКУД?

Сбор данных по объекту

### Советы и ошибки

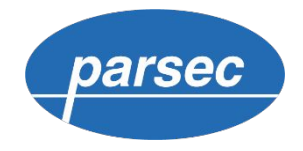

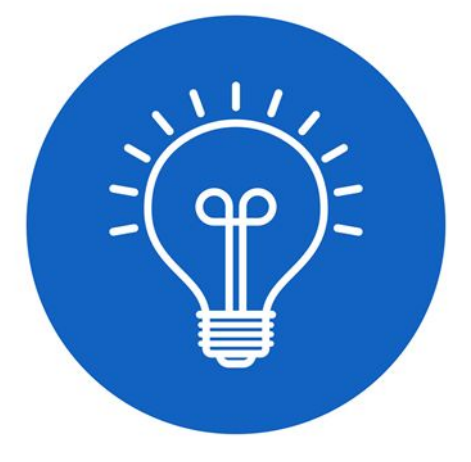

#### Главный совет

Не стоит пренебрегать этапом сбора данных. Чем на более раннем этапе реализации проекта совершена ошибка, тем сложнее ее потом исправить.

#### О ошибках

См. файл «Типовые ошибки при реализации проекта на Parsec»

Ȅбор данных по объекту

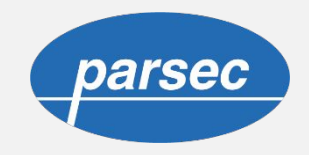

#### Сервисы по этапу

Ȃрограмма поддержки проектировщиков призвана помочь специалистам даже на начальной стадии реализации проекта.

 $\blacksquare$  Документация и ПО

Демо-версия

Демонстрация системы

**Переговоры с заказчиком** 

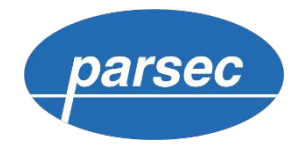

# **Ȅодержание**

#### **01. Этап сбора данных по объекту**

Собираем требования заказчика

#### **02. Выбор решения**

Составляем спецификацию

### СКУД ParsecNET – топология

parsec

В СКУД ParsecNET поддерживаются следующие варианты топологий:

- Подключение по RS-485
- Подключение по Ethernet
- Смешанная топология
- Территориально-распределенная
- Многосерверная

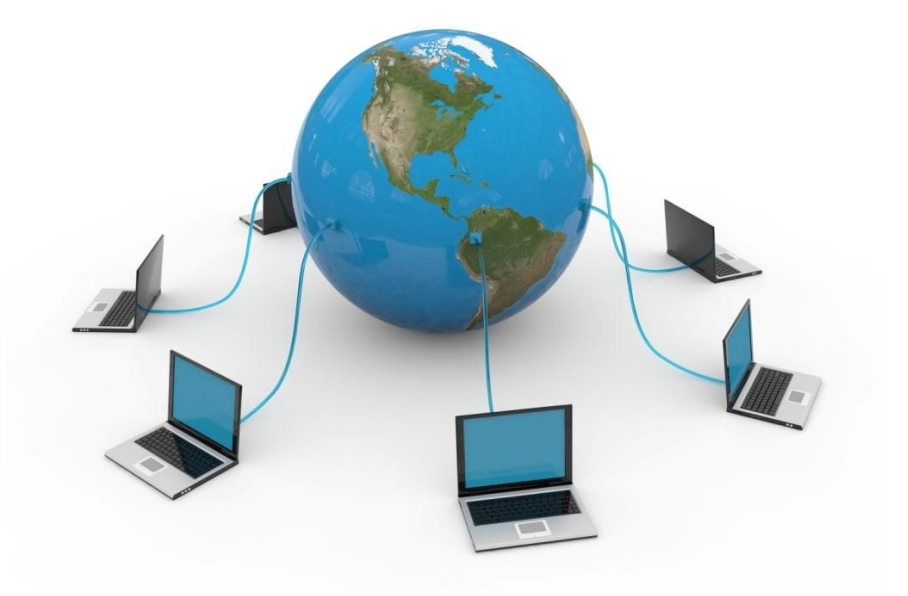

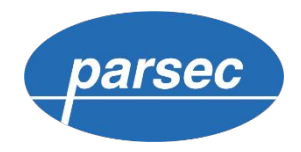

### ȅопология RS-485

- До 32 приёмопередатчиков в одном сегменте сети.
- Максимальная длина одного сегмента сети: 1200 метров.
- Только один передатчик активный.

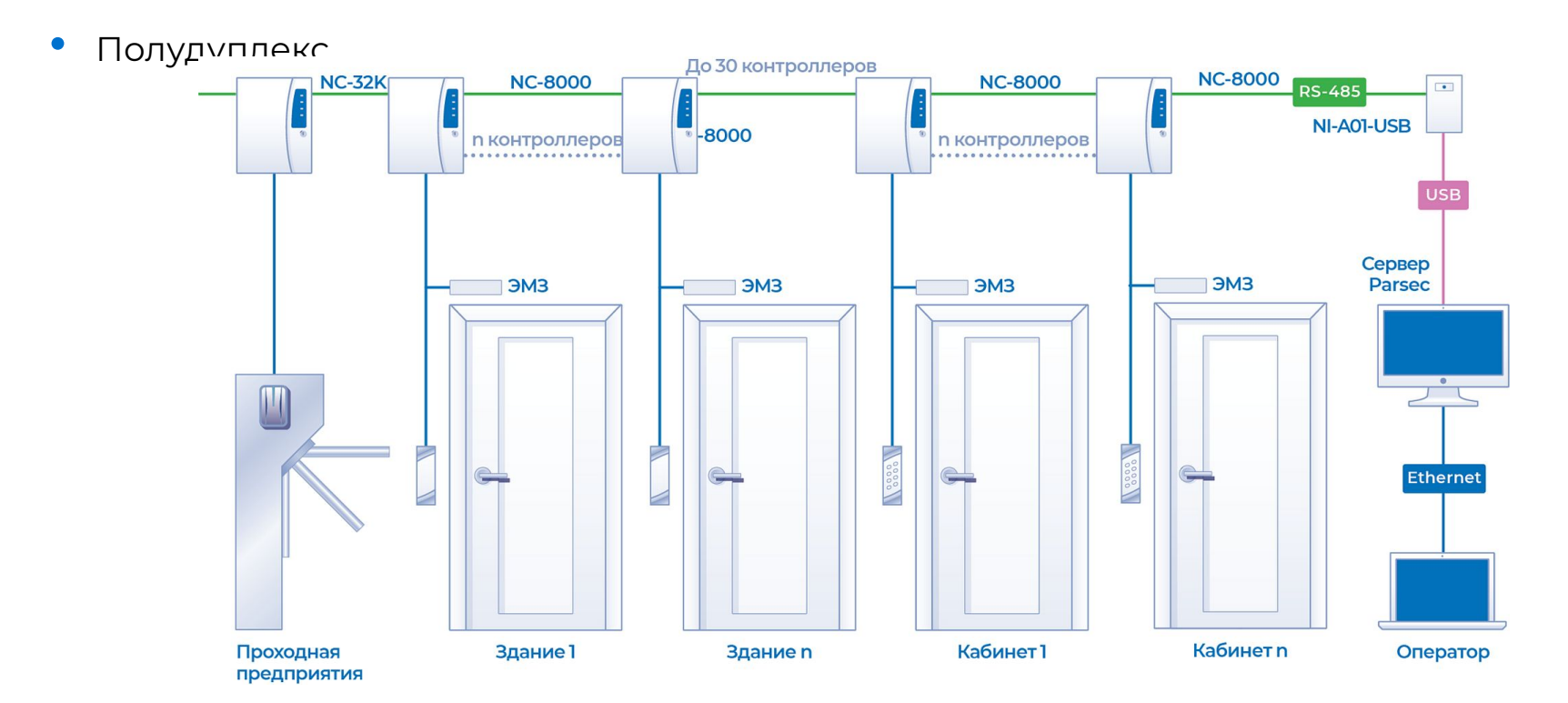

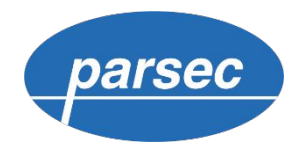

# ȅопология RS-485: преобразователи

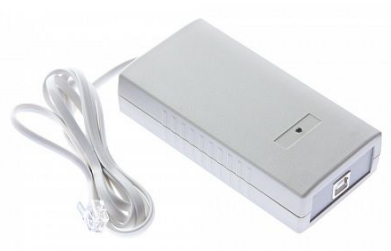

NI-A01

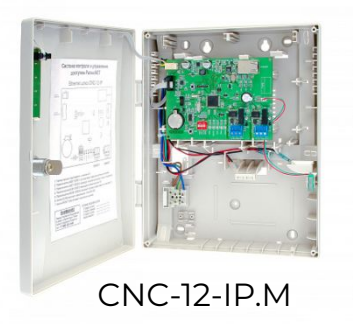

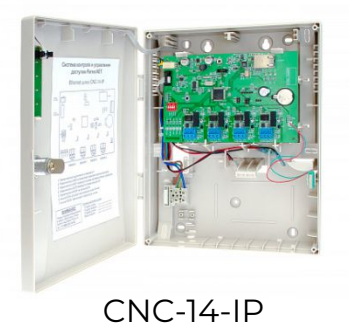

- USB-порт
- 1 линейка RS-485 на 30 контроллеров
- Быстрый интерфейс
- **Ethernet**
- 2 линейки по 24 контроллера
- Смешанный вариант топологии
- **Ethernet**
- 4 линейки по 24 контроллера
- Смешанный вариант топологии

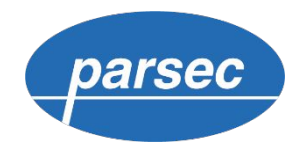

### Ȃодключение по Ethernet

- Высокая скорость передачи данных до 100 Мб/сек.
- Возможность использования существующей инфраструктуры ЛВС.
- Ȃрямое подключение контроллеров в сеть.

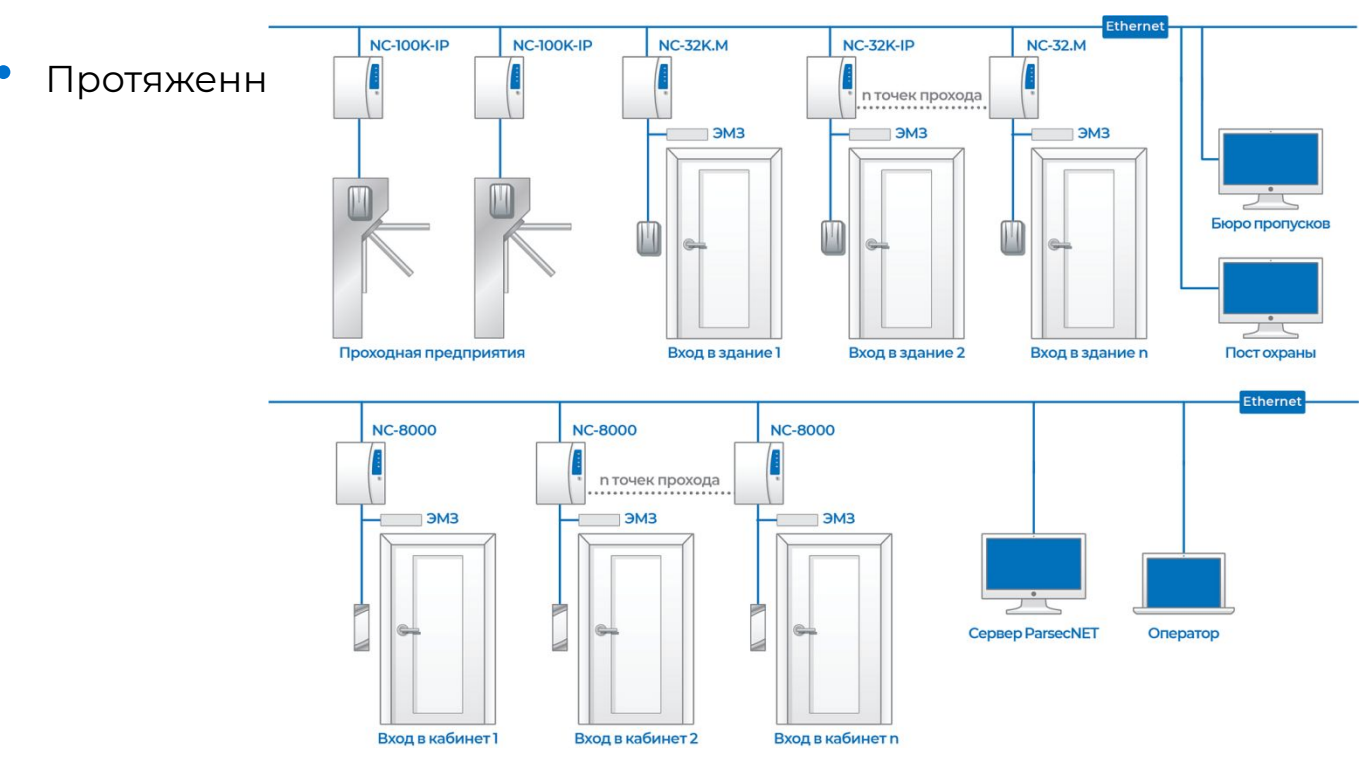

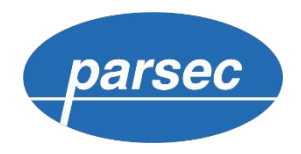

#### Топология – смешанная

В СКУД ParsecNET 3 существует возможность комбинировать линии связи, т.е. при установке на объекте можно использовать как контроллеры, подключаемые по интерфейсу RS-485, так и IP-контроллеры.

Все зависит от планировки кабельной инфраструктуры и фактической топологии объекта.

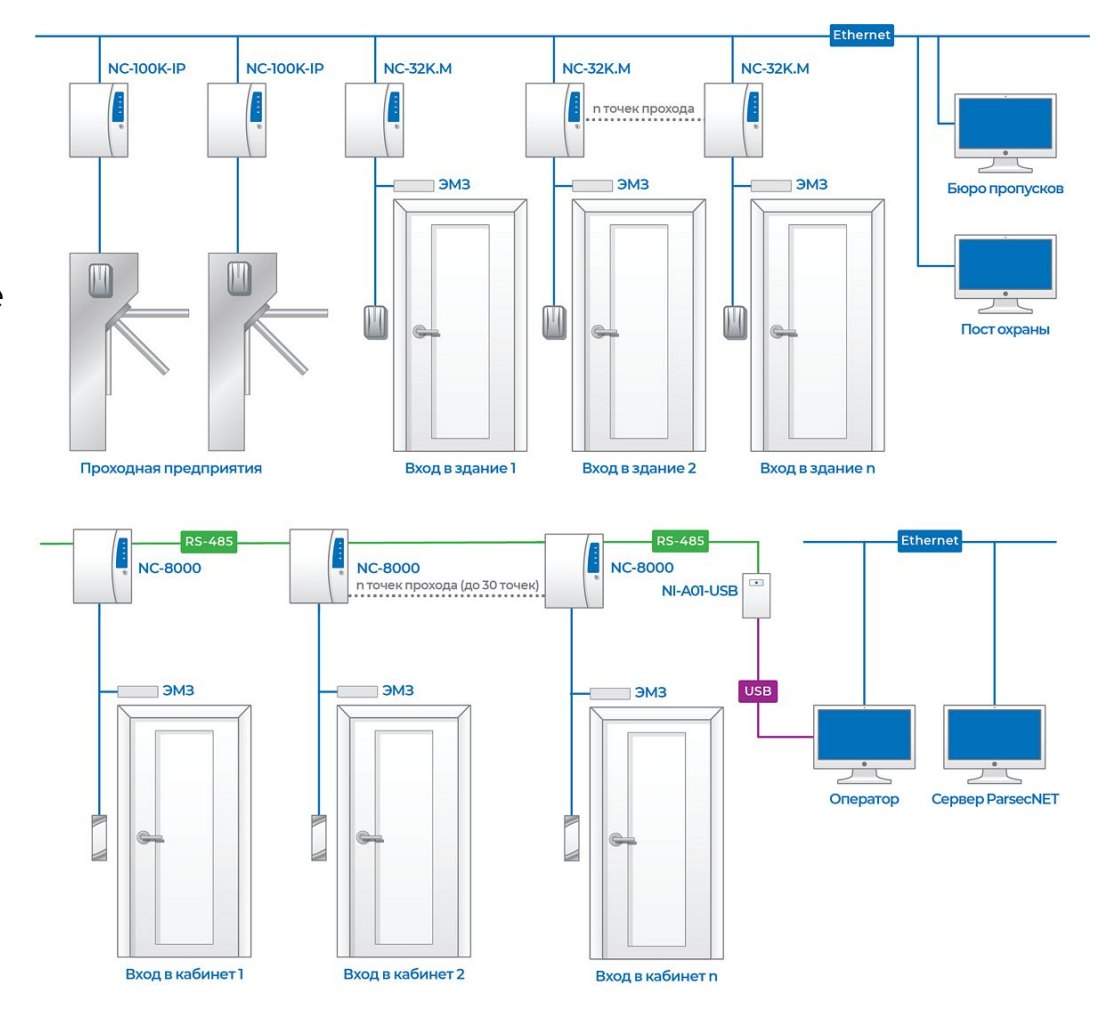

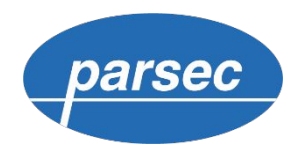

### Территориально-распределенная

Ȅистема ParsecNET 3 может быть построена в ситуации, когда объекты территориально удалены.

Для обеспечения связи между объектами используется интернет или корпоративная локальная сеть.

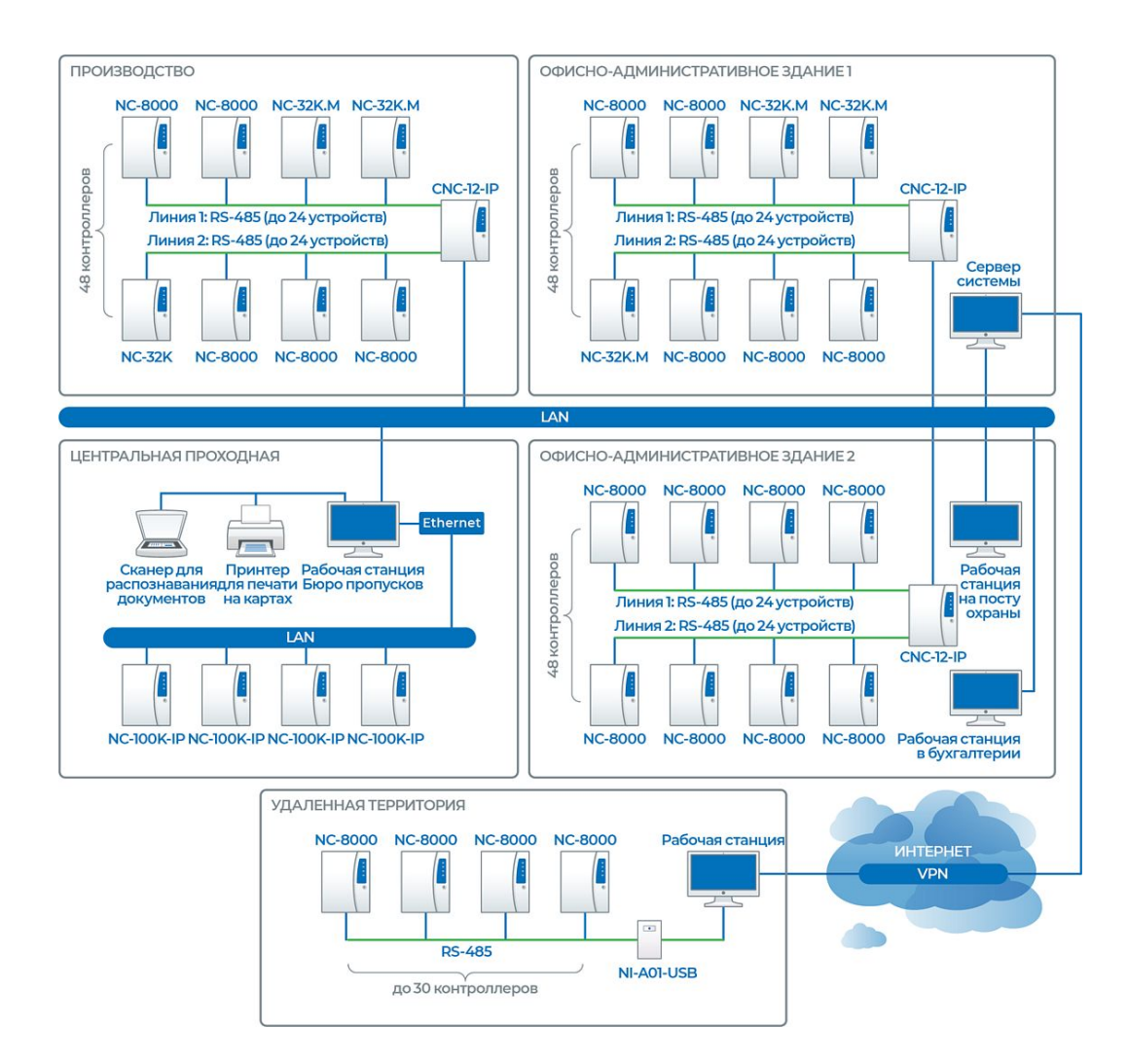

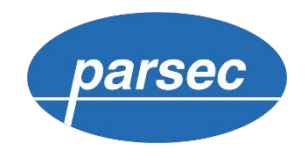

#### ǿногосерверная топология

ǿногосерверность представляет собой объединение нескольких независимых серверов Parsec в общий кластер с общими правилами и пользователями. Ȅинхронизация данных между серверами осуществляется через FTP-сервер.

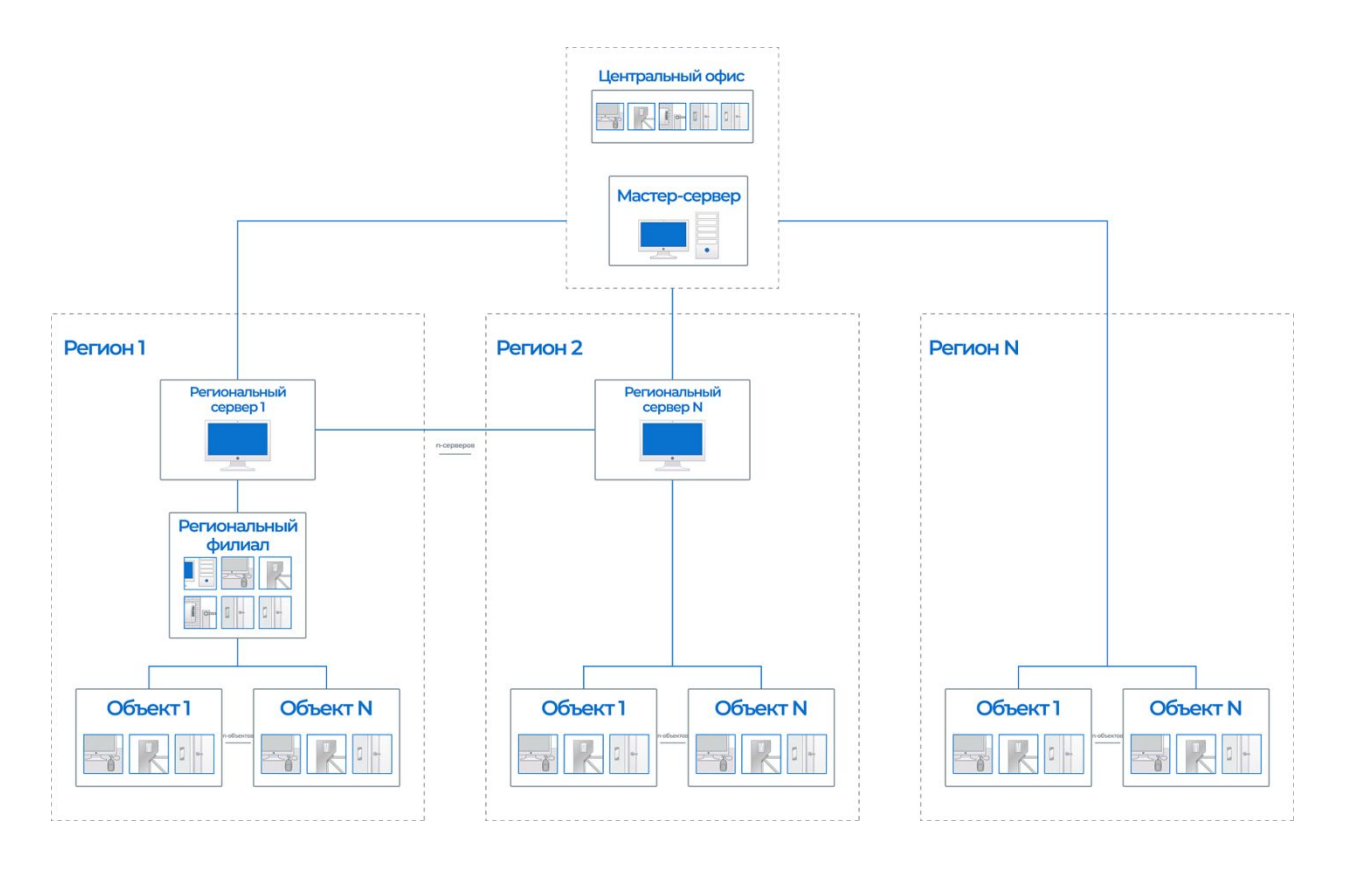

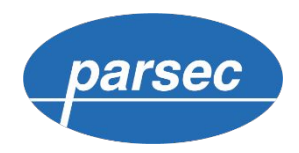

### Контроллеры Parsec

Контроллеры управляют всем оборудованием точки прохода. Имеют собственную энергонезависимую память, в которой хранятся данные о пользователях, расписаниях доступа и событиях.

Контролеры Parsec представлены в 2-х модификациях:

- стандартный пластиковый корпус;
- корпусе для крепления на DIN-рейку.

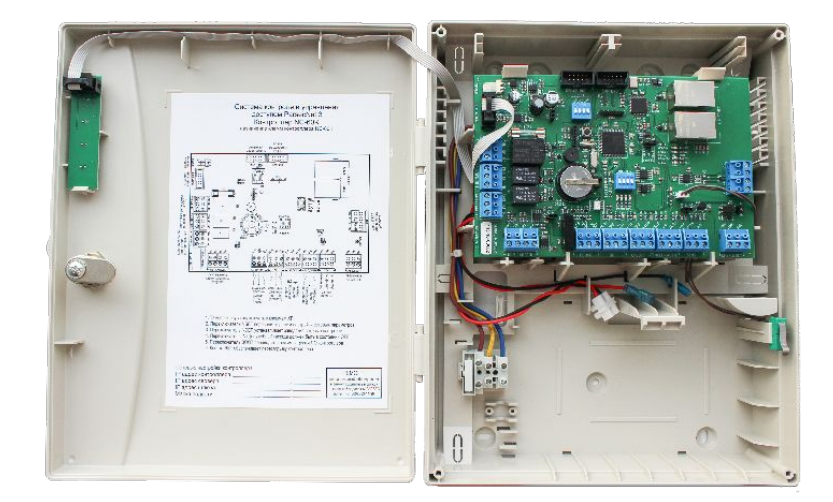

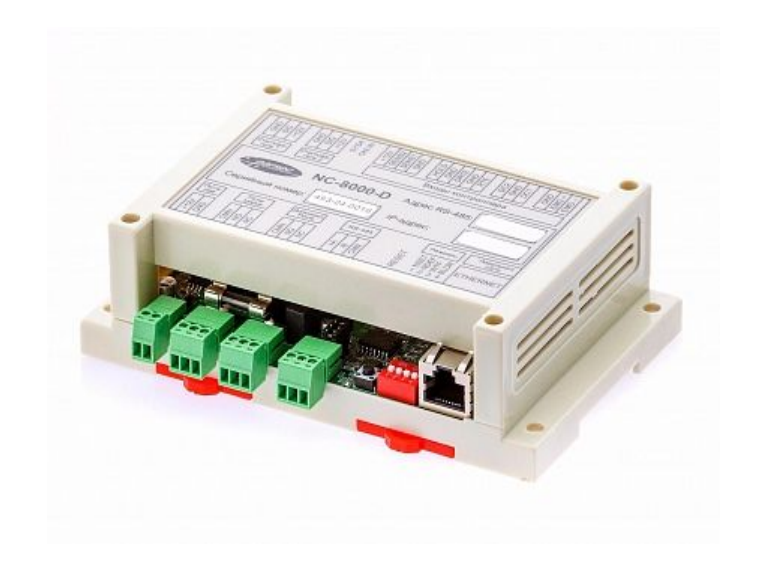

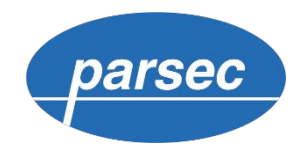

### Контроллеры Parsec

Контроллеры различаются интерфейсами подключения (RS-485 либо Ethernet). Максимальное количество идентификаторов зависит от модели контроллера и может достигать 100 тысяч.

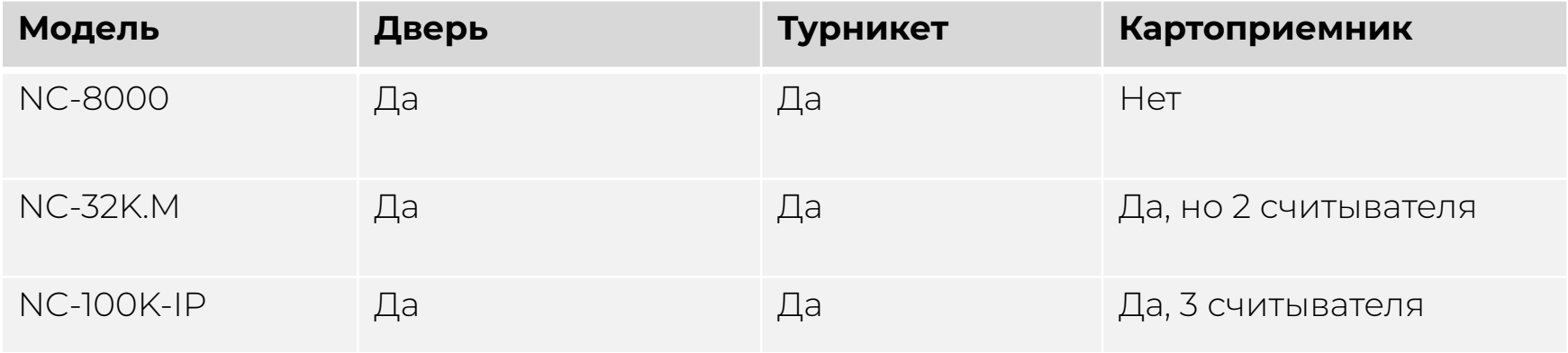

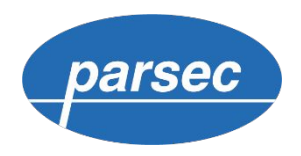

### Контроллеры в стандартном корпусе

• Ȇправление любыми исполнительными механизмами

- Емкость БД 8000, 32000 и 102 000 идентификаторов
- Интерфейсы подключения **RS-485 и**

#### **Ethernet**

- Крепление к плоской поверхности
- Встроенный источник питания
- Место для установки АКБ
- Контроль вскрытия корпуса

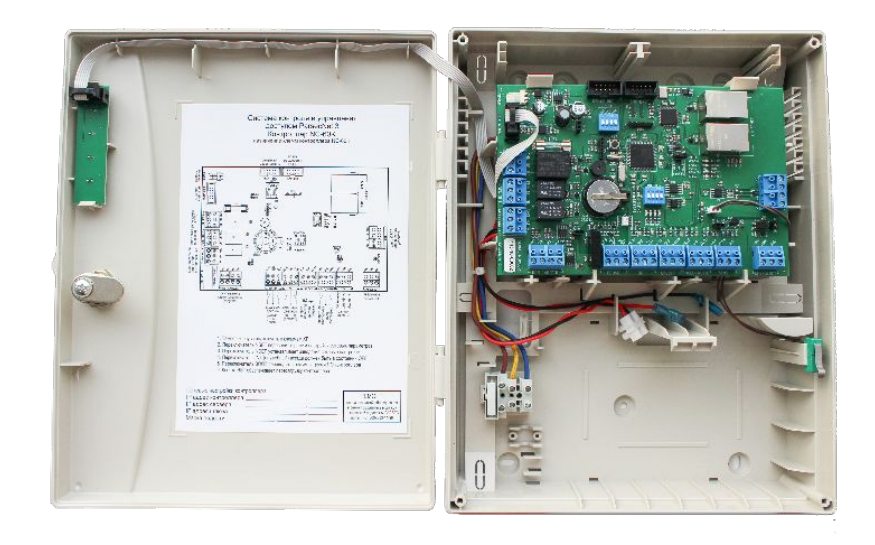

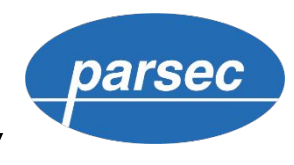

### Контроллеры для крепления на DIN-рейку

- Ȇправление любыми исполнительными механизмами
- Емкость БД 8000 идентификаторов
- Интерфейсы подключения **RS-485 и Ethernet**
- Компактный размер
- Монтаж на DIN-рейку
- Ȃитание от внешнего источника

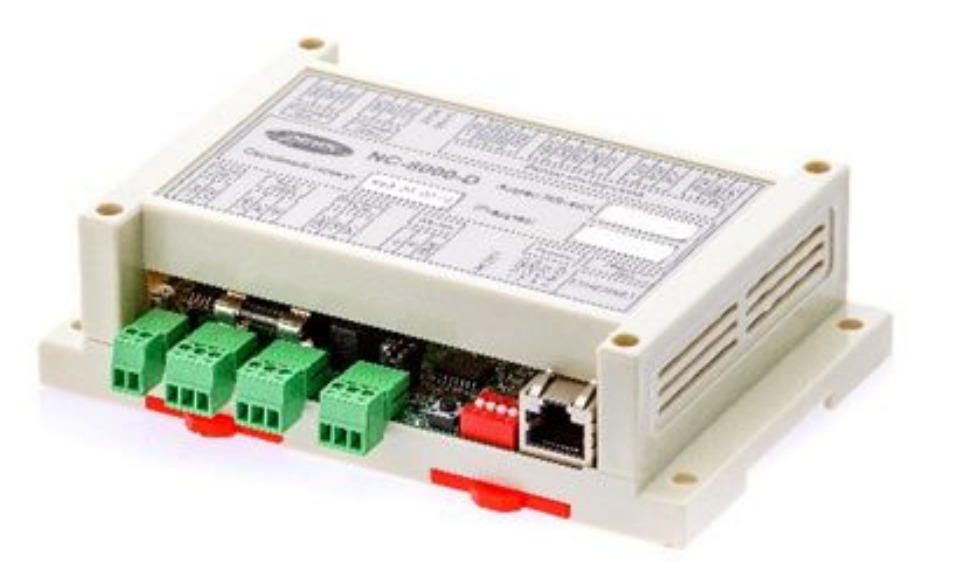

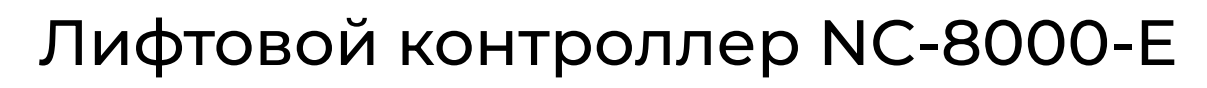

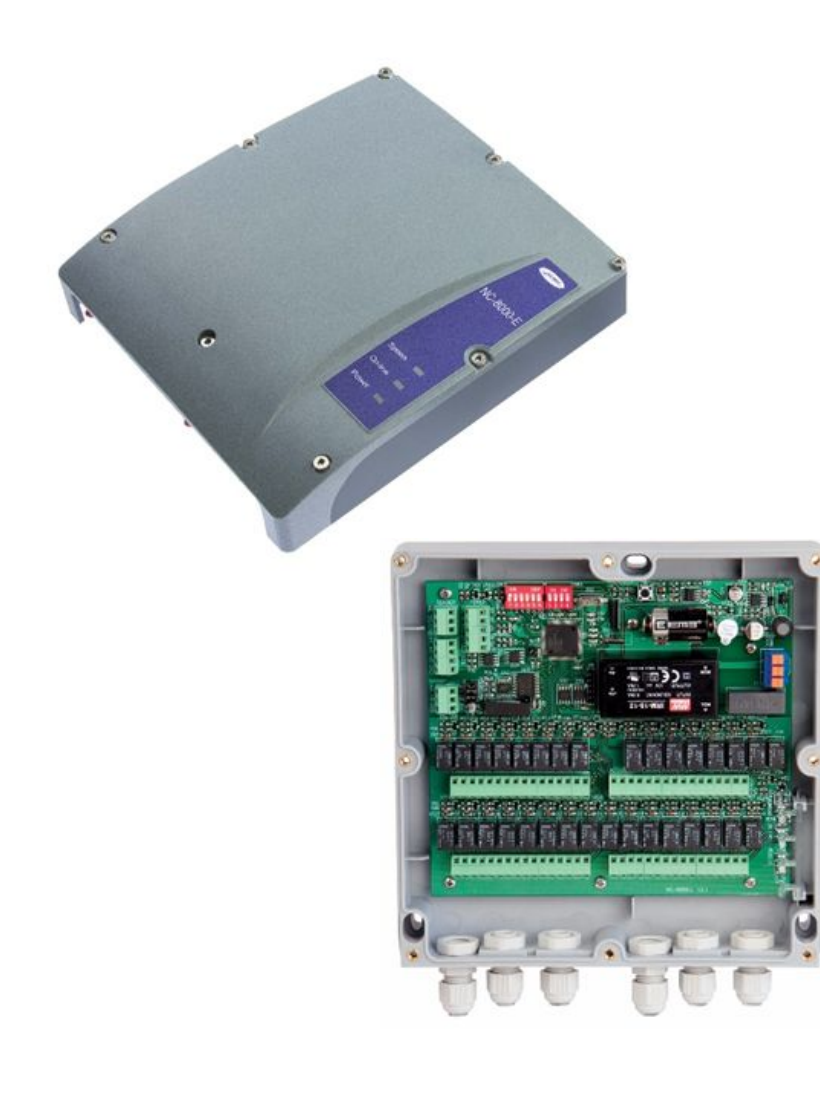

- Ȇправление доступом на этажи
- Емкость **БД 8000** идентификаторов
- Интерфейс **RS-485**
- ǿаксимальное количество

обслуживаемых этажей — 32

- Ȅтепень защиты корпуса **IP 63**
- Ȃитание от сети 220 В

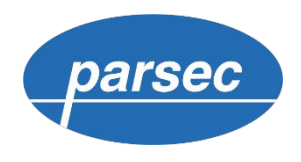

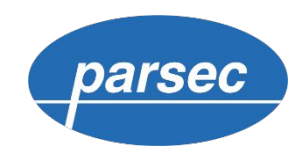

# Ȃромышленный контроллер NC-8000-I

- Ȃодключение к системе по интерфейсу RS-485 и Ethernet;
- Внутренний буфер транзакций: **<sup>16000</sup>**
- Диапазон рабочих температур от **-40° Ȅ**

#### **до +55°**

- Первичное питание 10,4-16 В постоянного тока или **PoE**
- Ȅтандарт **ȃоЕ IEEE 802.3af**
- Расписаний доступа: до 64 недельных, до 64 сменных при 120 дневных
- Ȃраздничных дней до 32
- Ȅтепень защиты корпуса **IP-67**

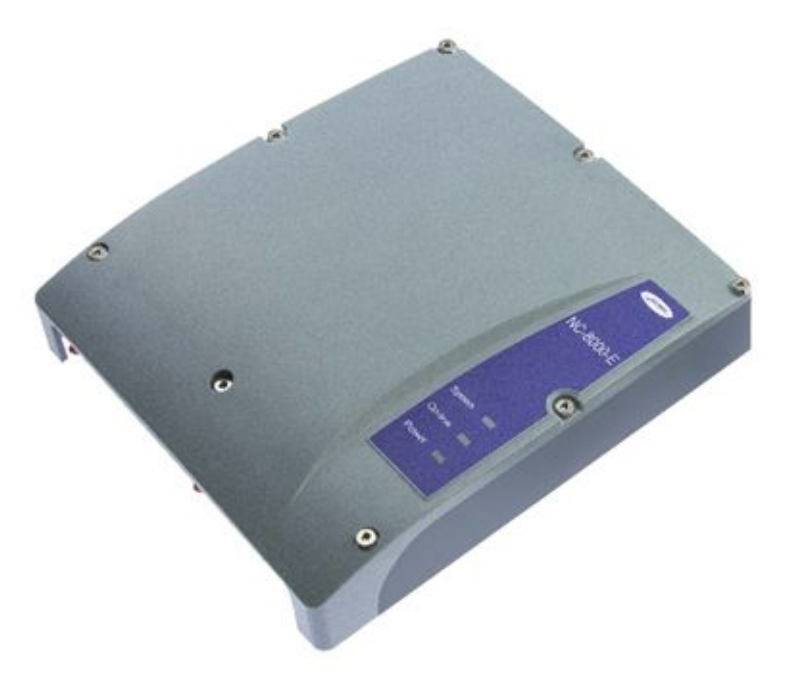

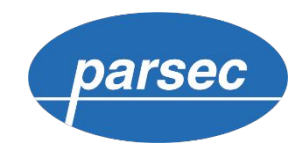

#### Дополнительные модули

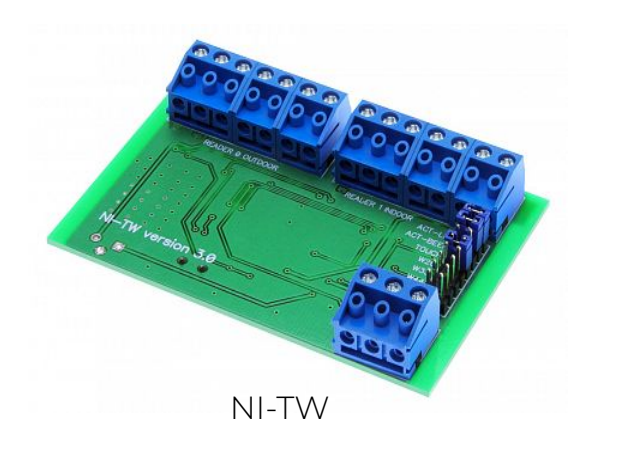

Интерфейс NI-TW обеспечивает подключение до двух считывателей сторонних производителей с выходным форматом Touch Memory (I-Button) или Wiegand ко всей линейке контроллеров Parsec.

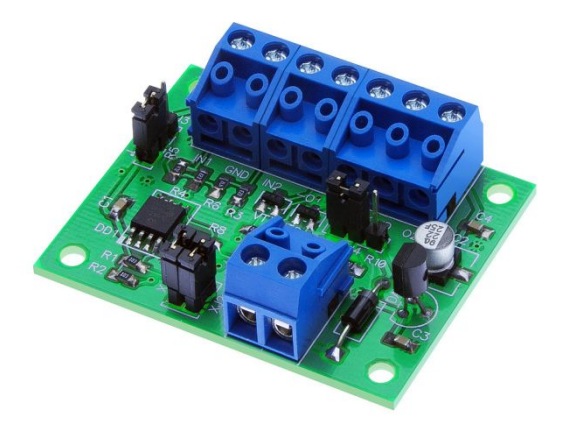

Модуль предназначен для сопряжения турникетов с контроллерами СКУД и обеспечивает приведение уровня и длительности сигнала датчика проворота турникета к нормальным значениям, требуемым для правильного функционирования контроллеров.

UIM-01

# Ȅчитыватели Parsec

Ȅчитыватели совместимы с большинством форматов карт: Mifare, EM Marin, HID Prox, а также другими идентификаторами, работающими в соответствии со стандартами ISO 14443А, 14443В, 15693.

Выбор той или иной модели считывателя зависит от типа конкретной точки прохода.

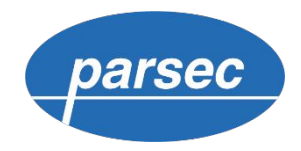

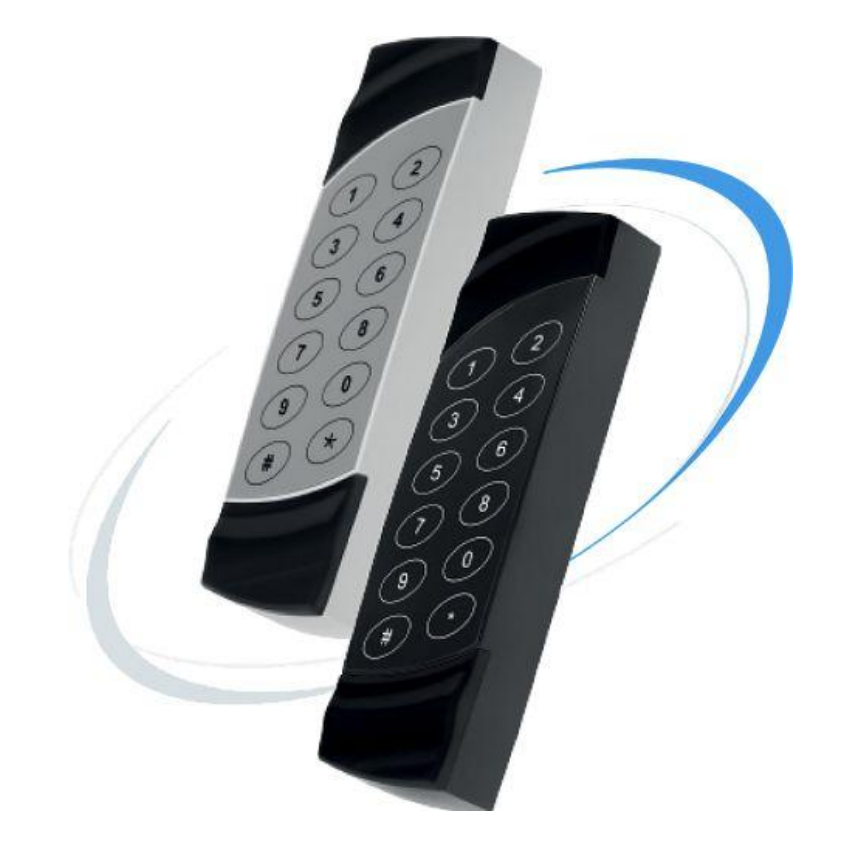

### Ȅчитыватели Parsec

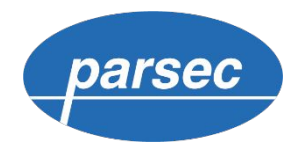

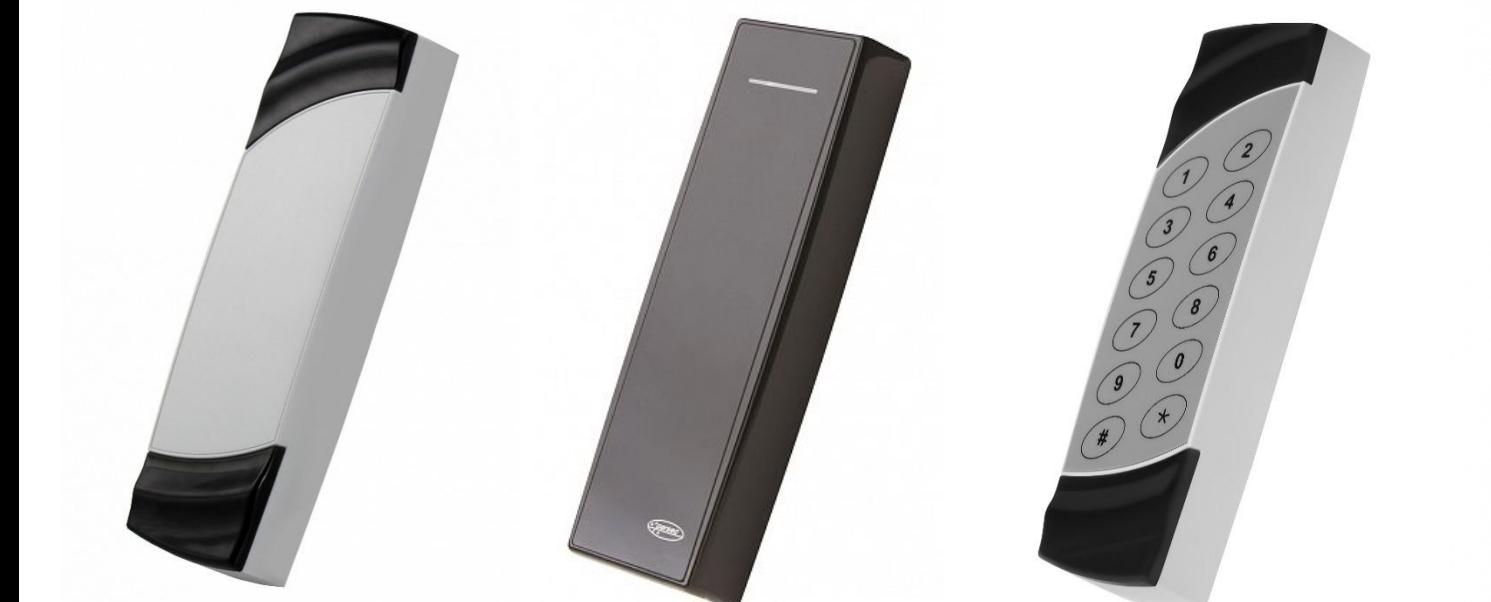

#### Серия 19

Для внутренних помещений

#### Серия 29

Для внутренних помещений

#### Серия 26

Для помещений с повышенной защищенностью

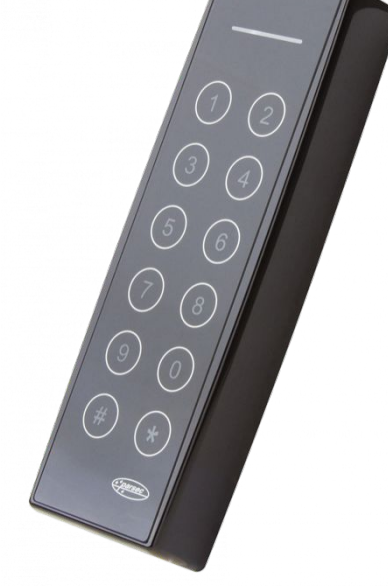

#### Серия 36

Для помещений с повышенной защищенностью

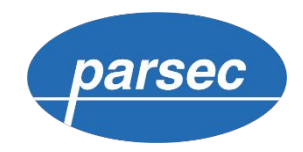

### Считыватели Parsec

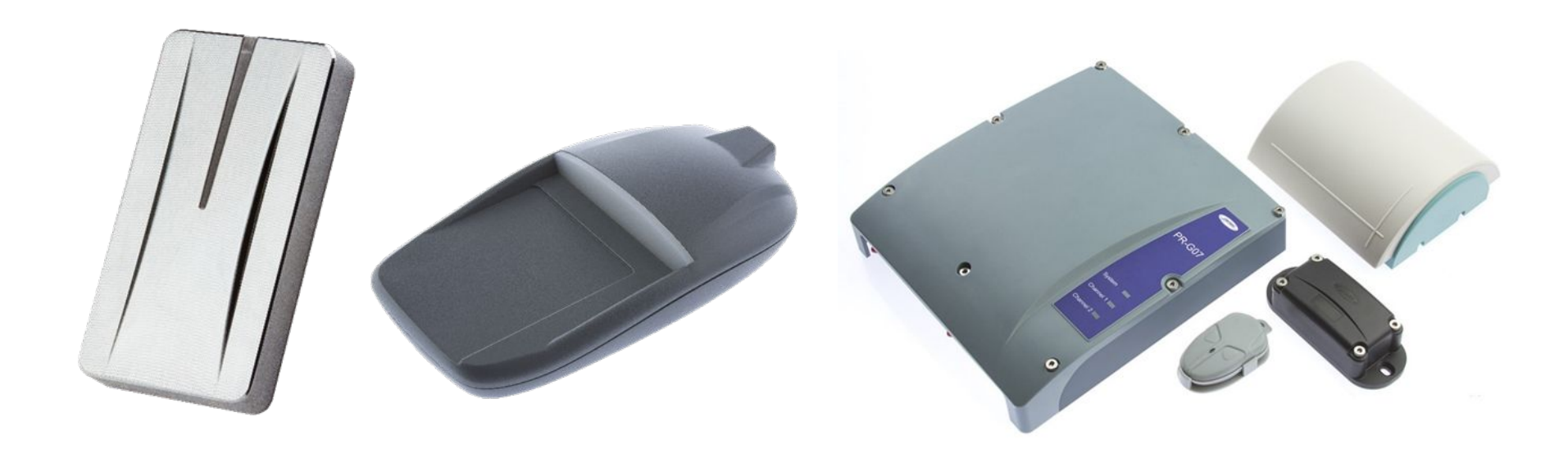

#### Серия 15

Для улицы и турникетов

#### Серия 18

Для выдачи карт

#### Считыватель PR-G07.N

Для автомобильных проездных и идентификации на больших расстояниях

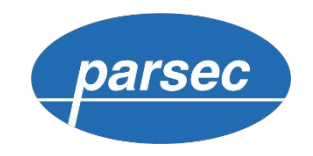

# Ȅчитыватель QR-кодов PNR-QX29

Ȃомимо поддержки QR кодов, считыватель поддерживает максимальное количество типов карт из всех, выпускаемых в линейке PNR считывателей:

- EM Marin
- HID Prox
- $\bullet$  ISO-14443A UID
- Mifare Classic в защищенном режиме
- Mifare Plus в защищенном режимеParsec
- Parsec Card Emulator
- РАН банковских карт

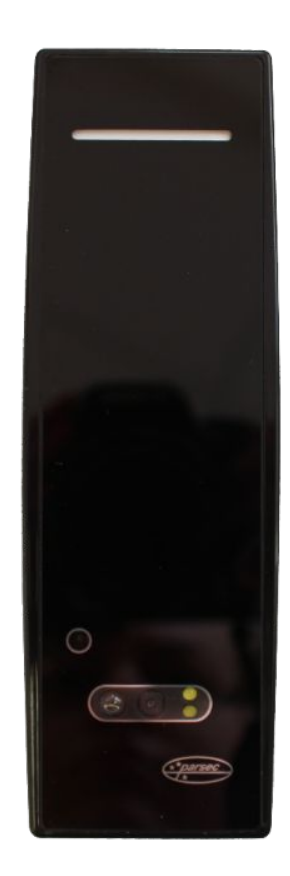

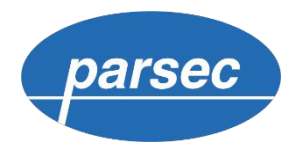

# Характеристики считывателей

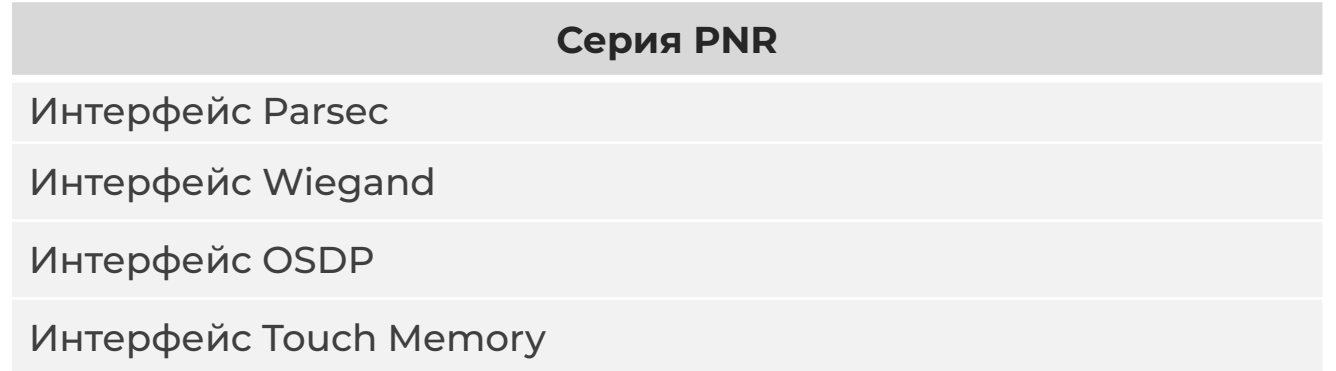

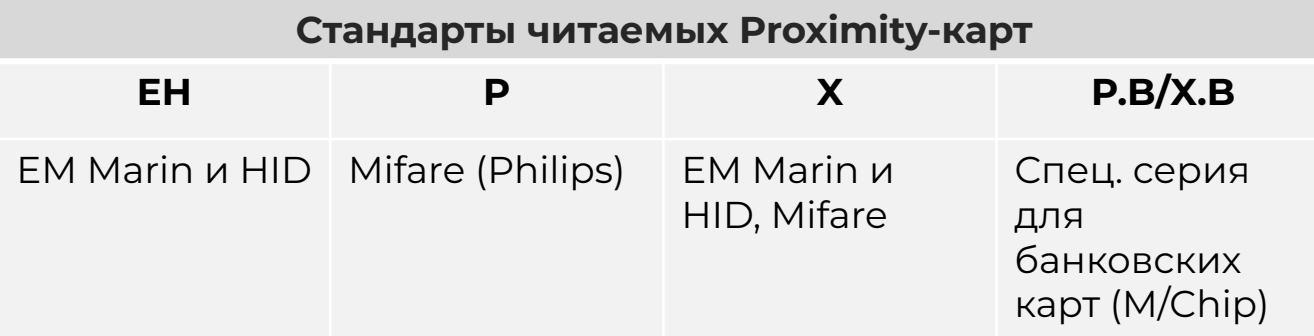

### Мобильная идентификация

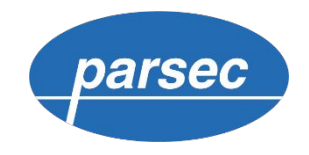

Parsec Card Emulator — приложение, позволяющее использовать смартфон **с ОС Android** и встроенным NFC-модулем в качестве идентификатора СКУД. Используется уникальный ID телефона.

Идентификация с помощью **Apple Pay.**  В СКУД передается Device Account Number (не совпадающий с номером банковской карты).

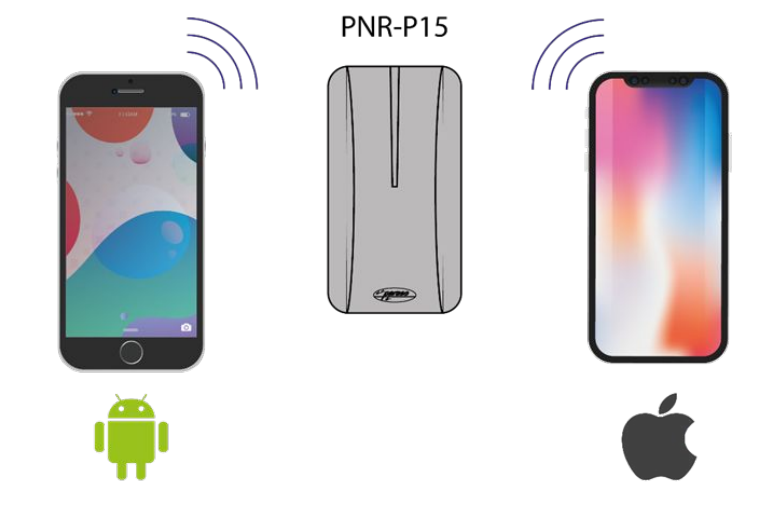

- Удобство. Смартфон всегда под рукой.
- Обмен данными производится в защищенном режиме. Возможность клонирования, поломки, передачи или потери идентификатора сведена к минимуму.
- Быстрое внедрение и экономия на закупке карт.

### Мобильный терминал доступа

parsec

Мобильный терминал доступа (Parsec Access Terminal) позволяет регистрировать факты прохода на территорию в местах, не оборудованных СКУД, либо производить идентификацию без фиксации факта прохода.

- Отсутствуют затраты на оборудование классической точки прохода.
- В случае потери соединения, все транзакции сохраняются.
- На основе передаваемых данных из приложения, могут быть построены отчёты УРВ.

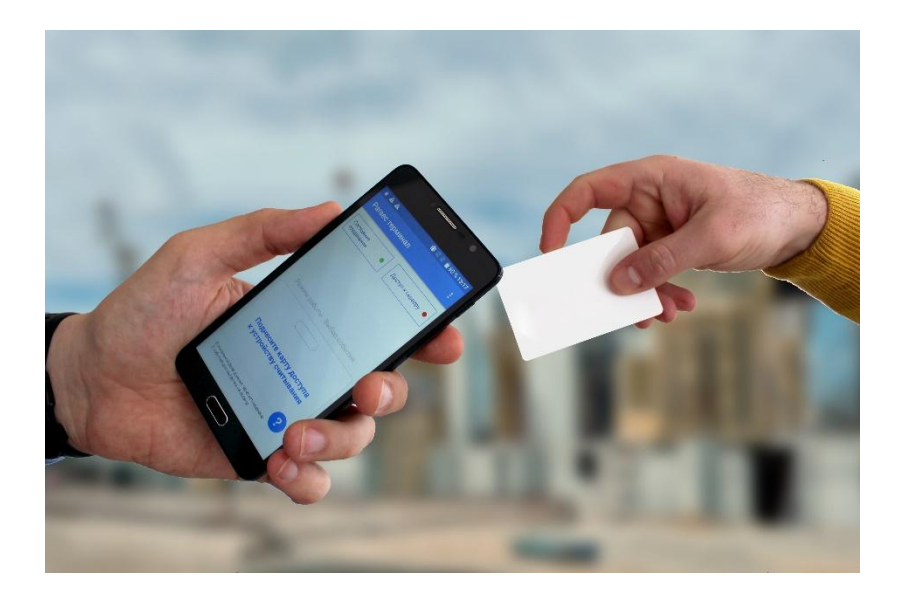

# Дальняя идентификация

PR-G07.N - считыватель, состоящий из блока электроники и 2-х антенн с эстетичном корпусе с классом защиты IP-67

- Интерфейсы RS-485, Wiegand, Parsec и Ethernet
- Программируемая логика и дальность чтения меток
- 4 реле для управления автоматикой в режиме контроллера
- 2 датчика на каждый канал для подтверждения въезда/выезда

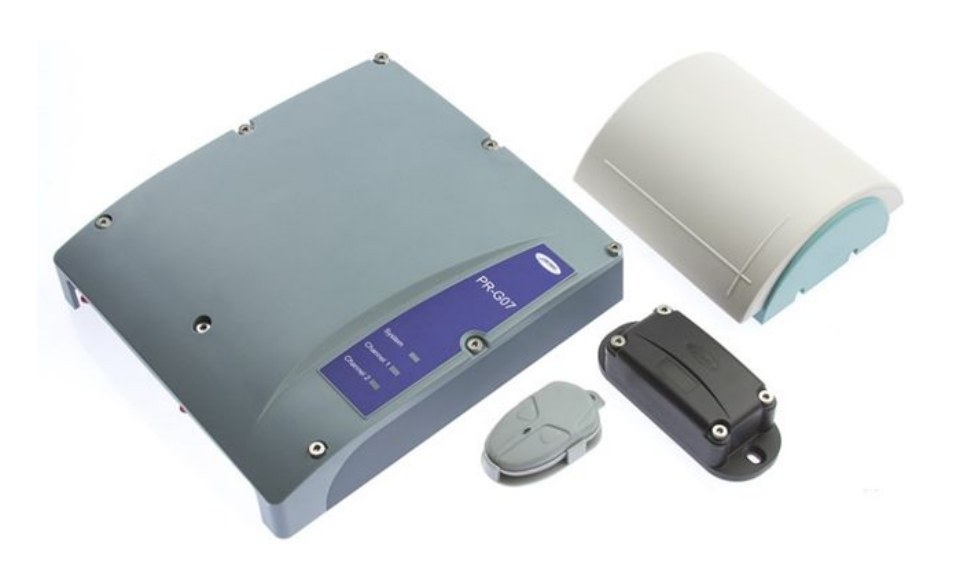

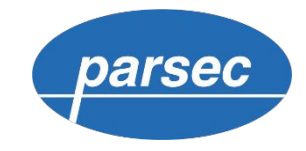

### Ȃрограммное обеспечение PNSoft

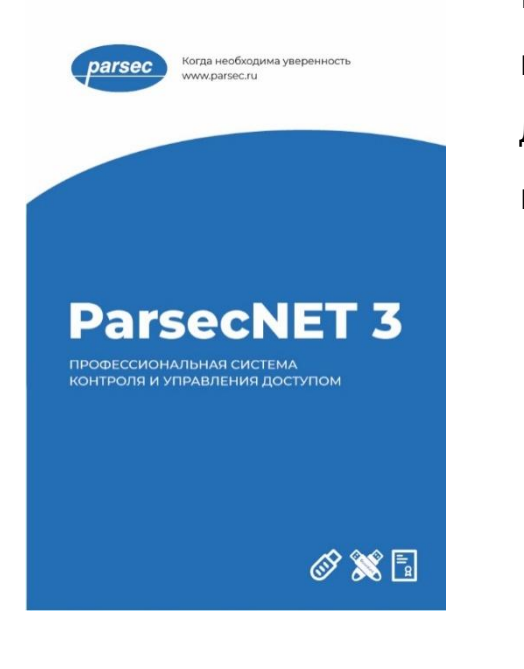

Ȃрограммное обеспечение позволяет реализовать необходимый функционал в рамках контроля и управления доступом. Для расширения возможностей в системе предусмотрен ряд дополнительных модулей:

- PNSoft-VV видео верификация;
- PNSoft-AR учет рабочего времени;
- PNSoft-PI печать пропусков;
- PNSoft-WS дополнительная рабочая станция;
- PNSoft-PO бюро пропусков;
- PNSoft-DS распознавание документов;
- PNSoft-VI интеграция с видеосистемами;
- $\overline{P}$ NSoft-Al интеграция с ОПС;

# СКУД ParsecNET – ПО PNSoft

В системе ParsecNET 3 лицензируются только рабочие станции, на которых запускается пользовательский интерфейс. Для рабочих станций, которые занимаются только обслуживанием подключённого к ним оборудования, дополнительных лицензий не требуется.

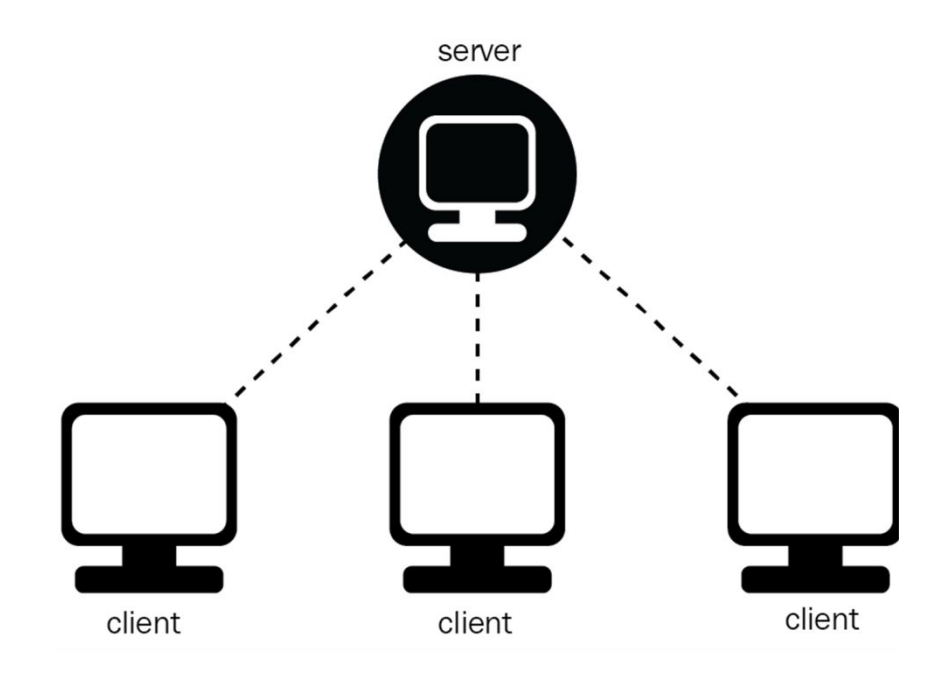

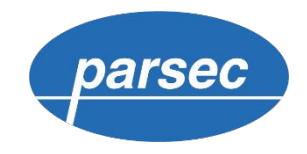

### СКУД ParsecNET – ПО PNSoft

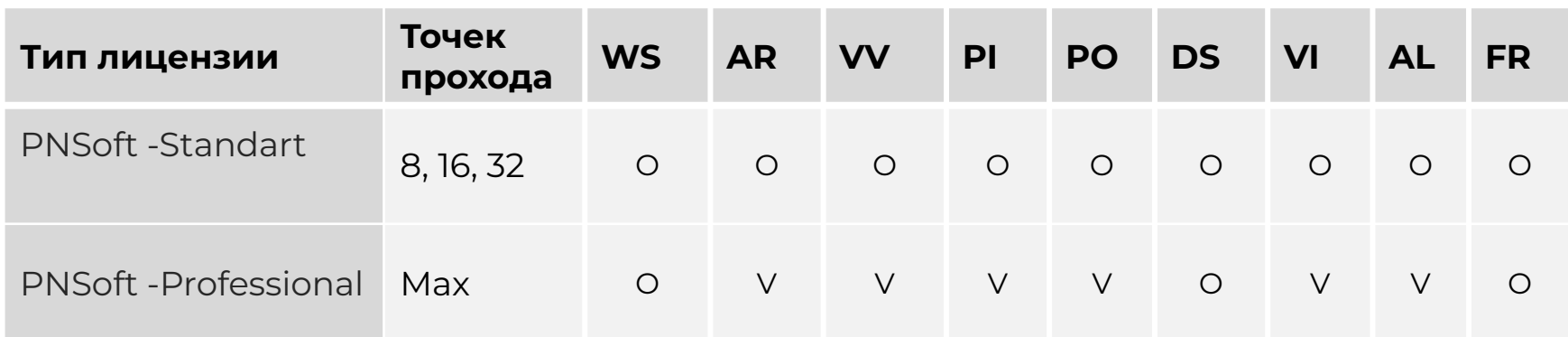

V — модуль входит в базовую комплектацию;

O — модуль приобретается отдельно.

Лицензия PNSoft – Professional позволяет использовать режим многоорганизационности при наличии одного сервера, а также при необходимости настроить мастер-сервер внутри кластера из нескольких серверов

Выбор решения: Программное обеспечение

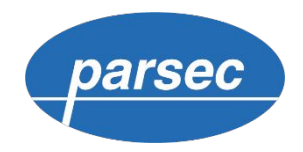

#### Интеграция

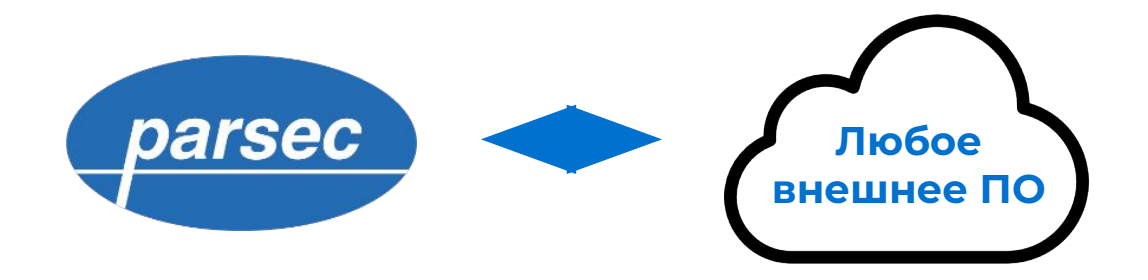

- Сообщение о фактах авторизованного доступа
- Данные пользователей
- Загрузка пользователей из внешнего ПО
- Получение топологии групп доступа
- Включён в базовый комплект поставки ПО системы  $\bullet$
- Бесплатный SOK

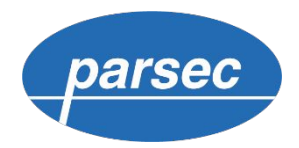

### **ȃабота с IP-камерами**

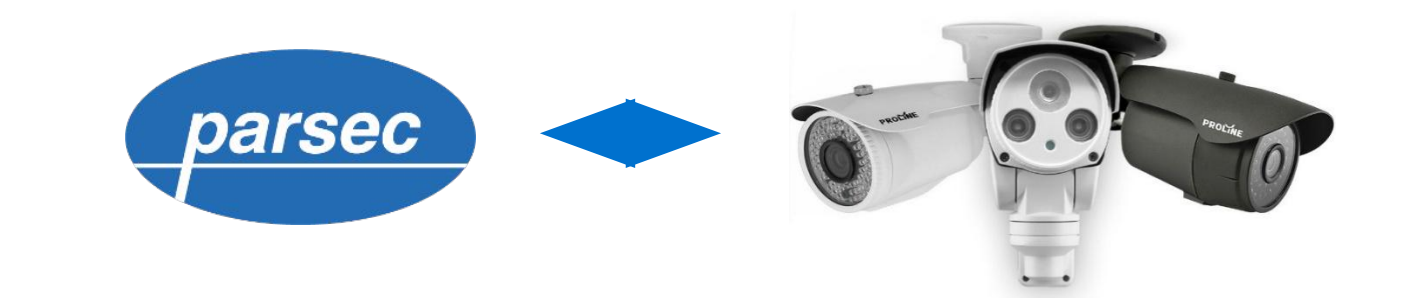

#### **Ȅовместимость**

- Видеопоток JPEG или MJPEG по http
- Видеопоток H.264 по rtsp
- Видеопоток ONVIF

#### **Возможности**

- Вывод видеопотока в «Монитор событий»
- Сохранение фото в БД
- Автоматический запуск видео с камер по тревоге

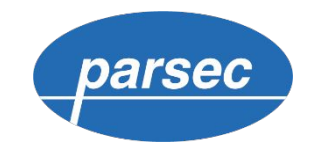

Интеграция с видеонаблюдением и ОПС

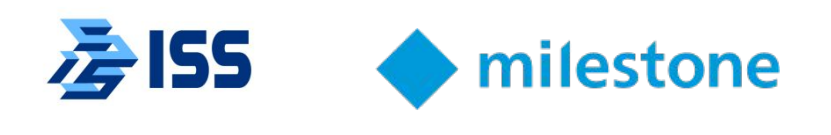

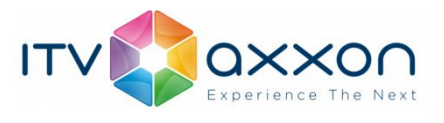

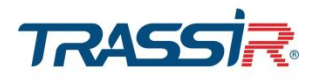

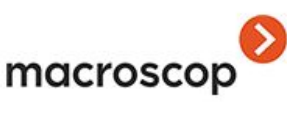

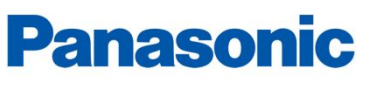

VIDEOINSIGHT

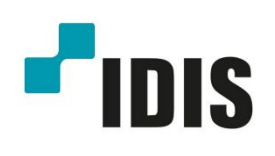

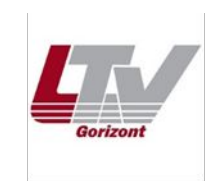

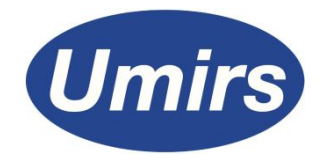

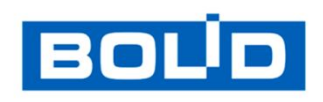

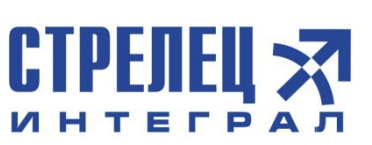

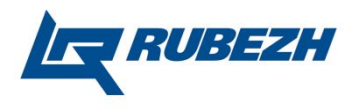

# ȄКȆД ParsecNET Office

parsec

- Ȃростая установка в несколько кликов
- Мастер поиска оборудования
- Современный пользовательский интерфейс
- Групповые операции и типовые действия
- Ȃоддержка IP-камер напрямую
- Алгоритмы и формы отчетов
- Бесплатная видеоверификация
- Бесплатный отчет по посещениям

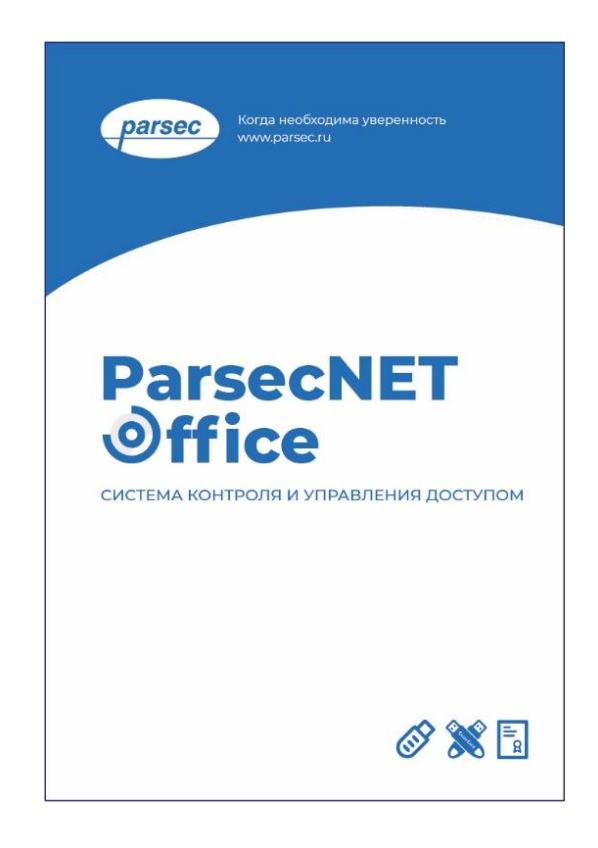

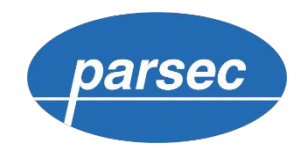

# СКУД ParsecNET Office

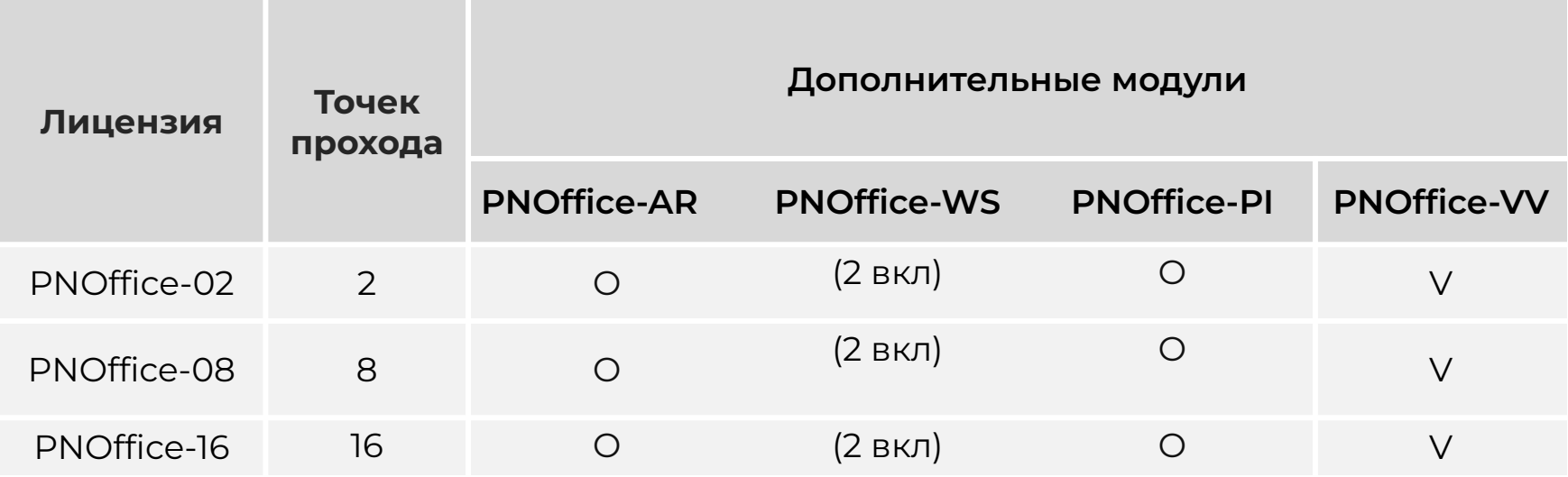

V — модуль входит в базовую комплектацию;

O — модуль приобретается отдельно.

Без ключа работает: PNOffice-02, PNOffice-VV, сервер + 1 WS

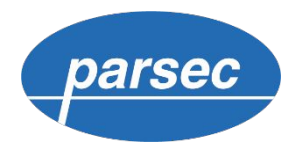

### ǿинимальные системные требования

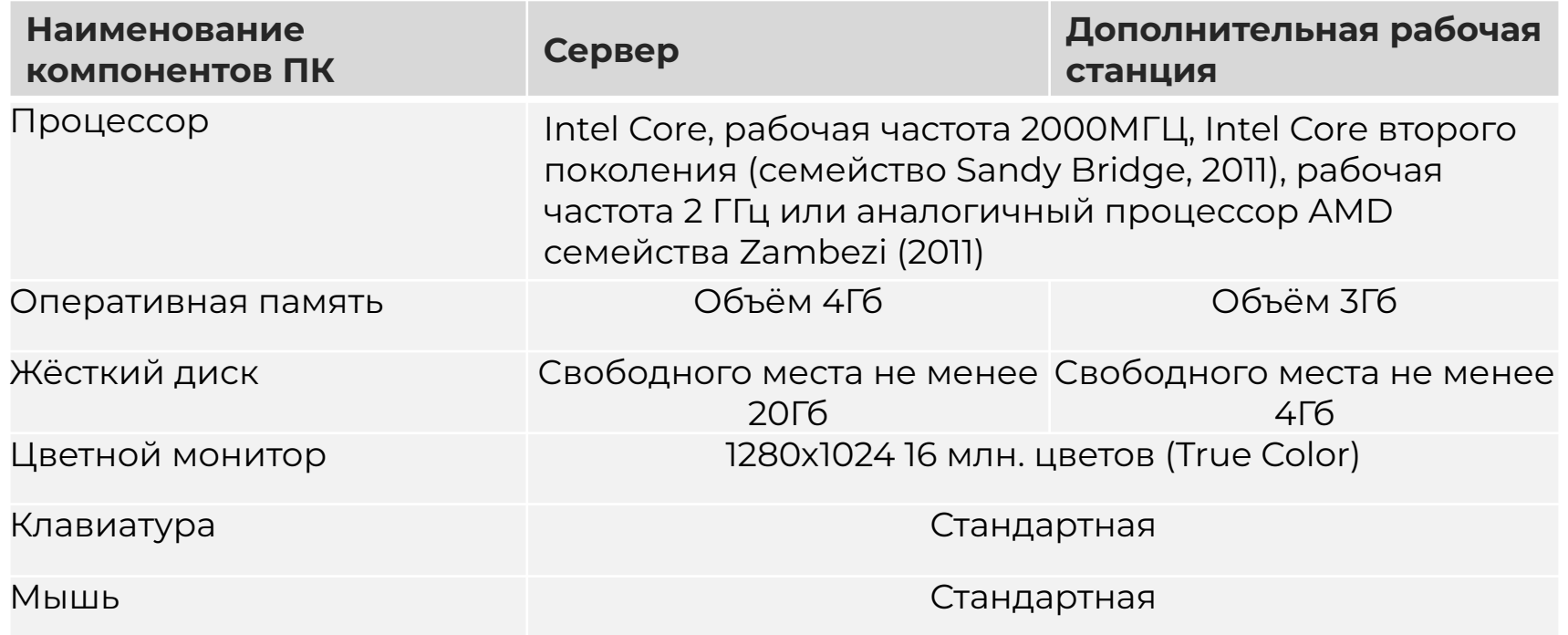

Все современные 32-х битные и 64-х битные версии Windows:

- Windows 7 (не ниже Professional, Service Pack 1)
- Windows 8, 8.1, 10
- Windows 2008 Server R2 (Только 64-битные платформы)
- Windows Server 2012 R2
- Windows Server 2016

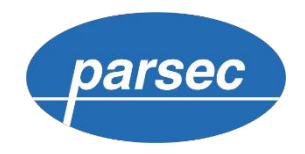

### ǿинимальные системные требования

#### **Ȃоддерживаемые версии ȄȆБД:**

- Microsoft SQL Server 2008
- Microsoft SQL Server 2008 R2
- Microsoft SQL Server 2012
- Microsoft SQL Server 2014
- Microsoft SQL Server 2016
- Microsoft SQL Server 2017

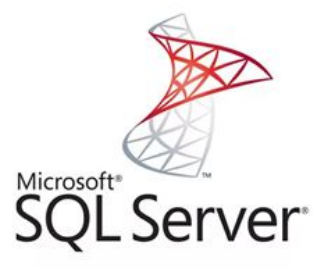

## **Ȅервисы по этапу**

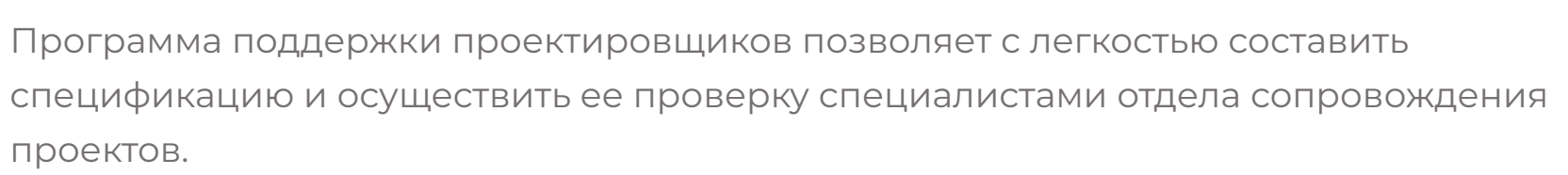

**• Онлайн конфигуратор** 

Система управления проектом

Проверка спецификаций

**Примеры документации** 

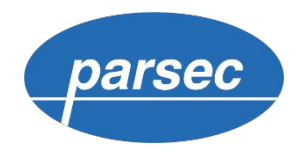

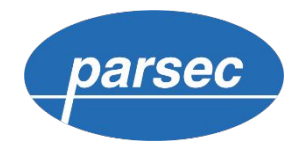

# **Ȅодержание**

#### **01. Этап сбора данных по объекту**

Собираем требования заказчика

#### **02. Выбор решения**

Составляем спецификацию

#### **03. Документирование**

Разрабатываем проектную документацию

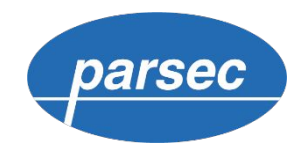

### Стадии проектирования

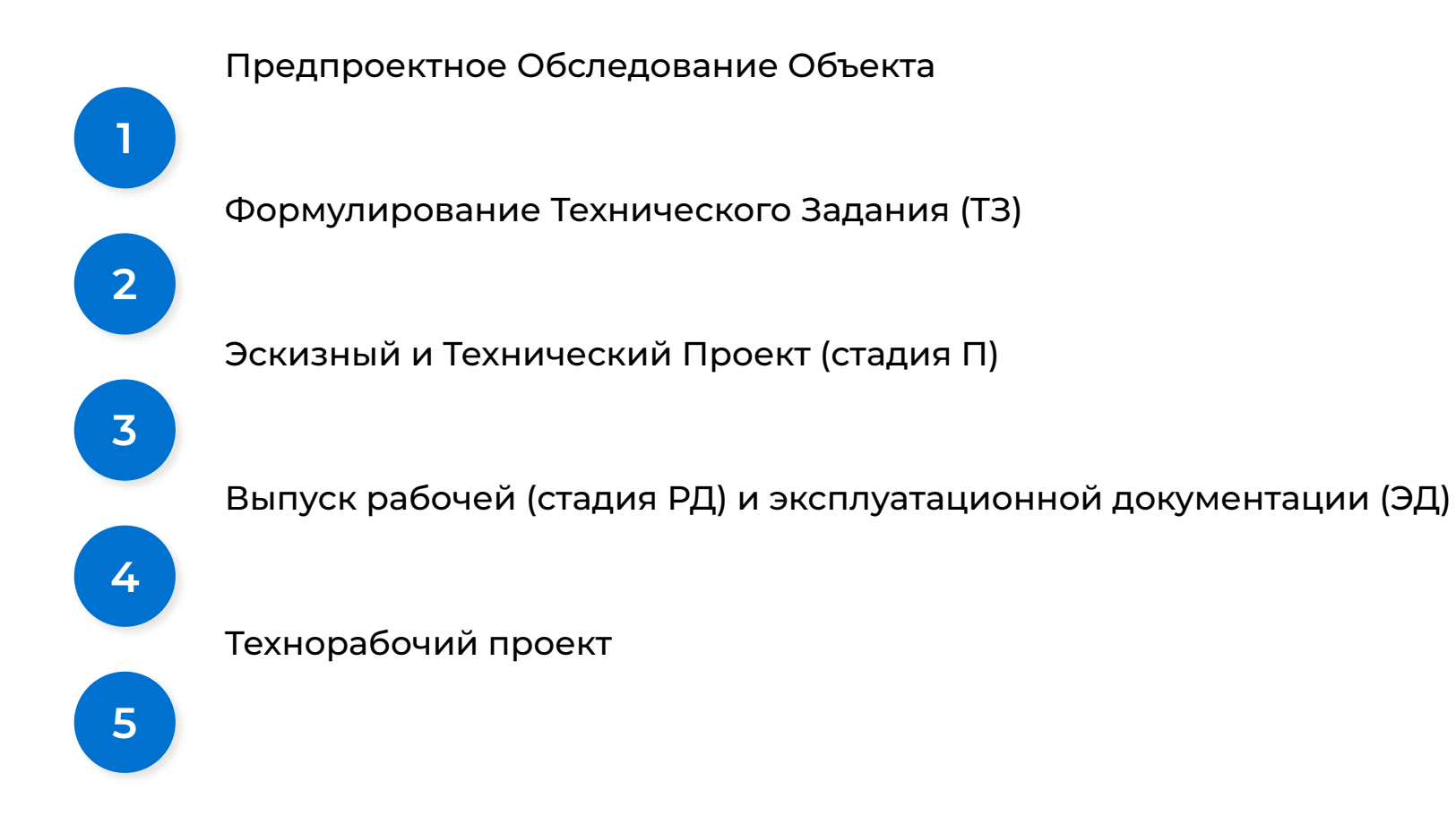

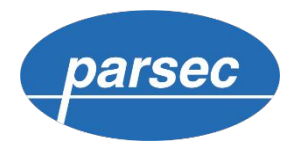

### Ȁормативная база для разработки проектов СКУД

- 1. ГОСТ Р 51241-2008. Средства и системы контроля и управления доступом. Классификация. Общие технические требования. Методы испытаний.
- 2. ȃ 78.36.005-2011. Выбор и применение систем контроля и управления доступом. Рекомендации.

**ǿетодические рекомендации «ȅехнические средства систем безопасности объектов. ȁбозначения условные графические элементов технических средств охраны, систем контроля и управления доступом, систем охранного телевидения.**

- 3. РД 78.36.002-2014. Технические средства систем безопасности объектов. ȁбозначения условные графические элементов технических средств охраны, систем контроля и управления доступом, систем охранного телевидения.
- 4. ВСН 60-89. Устройства связи, сигнализации и диспетчеризация жилых и общественных зданий. Нормы проектирования.

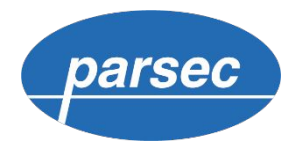

### Ȁормативная база для разработки проектов СКУД

- 5. ГОСТ-21.110-95. Правила выполнения спецификации оборудования, изделий и материалов.
- 6. ГОСТ 21.501-93. Правила выполнения архитектурно-строительных рабочих чертежей.
- 7. Постановление правительства Российской Федерации No87 от 16 февраля 2008 года. Ȃоложение о составе разделов проектной документации и требования к их содержанию.
- 8. СНиП III-4-80. Техника безопасности в строительстве.
- 9. ПУЭ (Издание 6-7). Правила устройства электроустановок.
- 10. ГОСТ Р 21.1703-2000. Правила выполнения рабочей документации проводных средств связи.

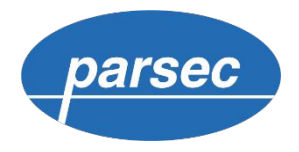

### Ȁормативная база для разработки проектов СКУД

- 11. ГОСТ 12.1019-79. Электробезопасность. Общие требования и номенклатура видов защиты.
- 12. СанПиН 2.2.2.5496. Санитарные правила и нормы.
- 13. ГОСТ Р 21.1703-2000. Правила выполнения рабочей документации проводных средств связи.
- 14. ГОСТ 31565-2012. Кабельные изделия. Требования пожарной безопасности.
- 15. ГОСТ Р 53316-2009. Кабельные линии. Сохранение работоспособности в условиях пожара. Метод испытания

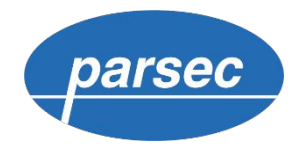

# Содержание

#### О1. Этап сбора данных по объекту

Собираем требования заказчика

#### 02. Выбор решения

Составляем спецификацию

#### 03. Документирование

Разрабатываем проектную документацию

#### 04. Монтаж и пусконаладка

Подключаем и настраиваем оборудование и ПО

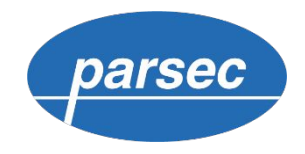

### Монтаж линий RS-485

- Каждое устройство на линии должно иметь свой адрес  $\bullet$
- Замыкаем джампер EOL на последнем устройстве  $\bullet$
- Замыкаем джампер NXT на промежуточных контроллерах  $\bullet$
- Джамперы ON должны быть замкнуты  $\bullet$

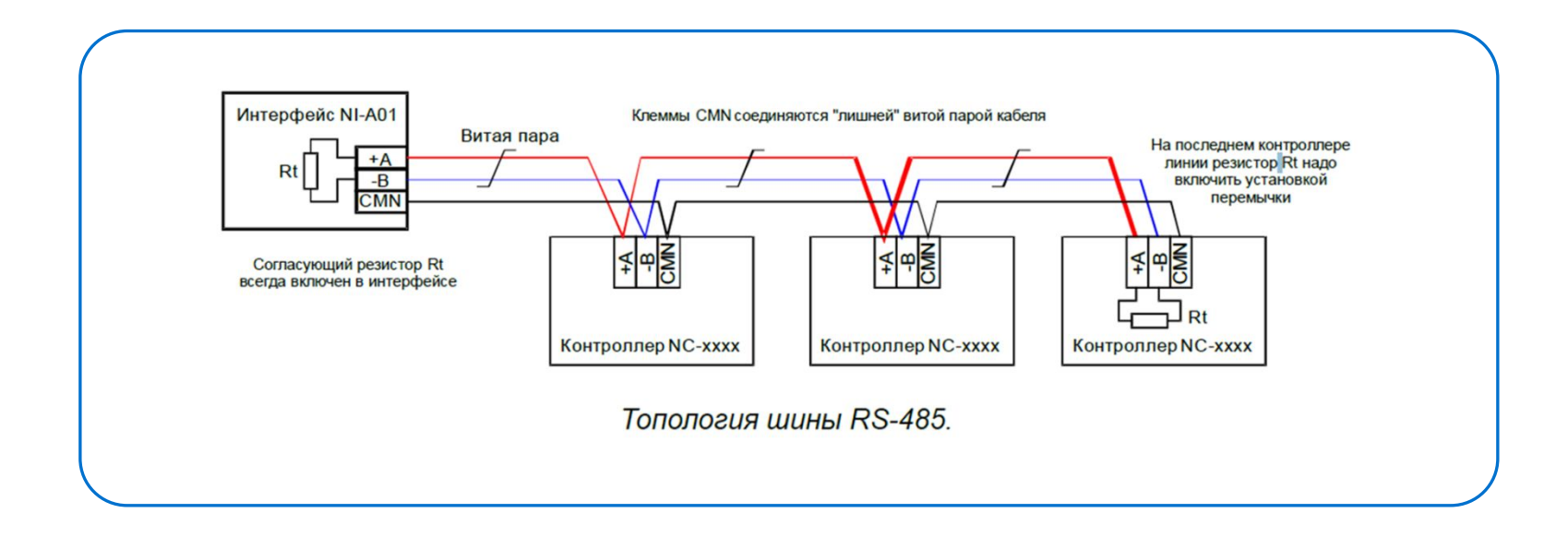

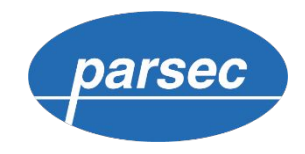

### **Монтаж линий RS-485**

- Каждое устройство на линии должно иметь свой адрес  $\bullet$
- Замыкаем джампер EOL на последнем устройстве  $\bullet$
- Замыкаем джампер NXT на промежуточных контроллерах  $\bullet$
- Джамперы ON должны быть замкнуты  $\bullet$

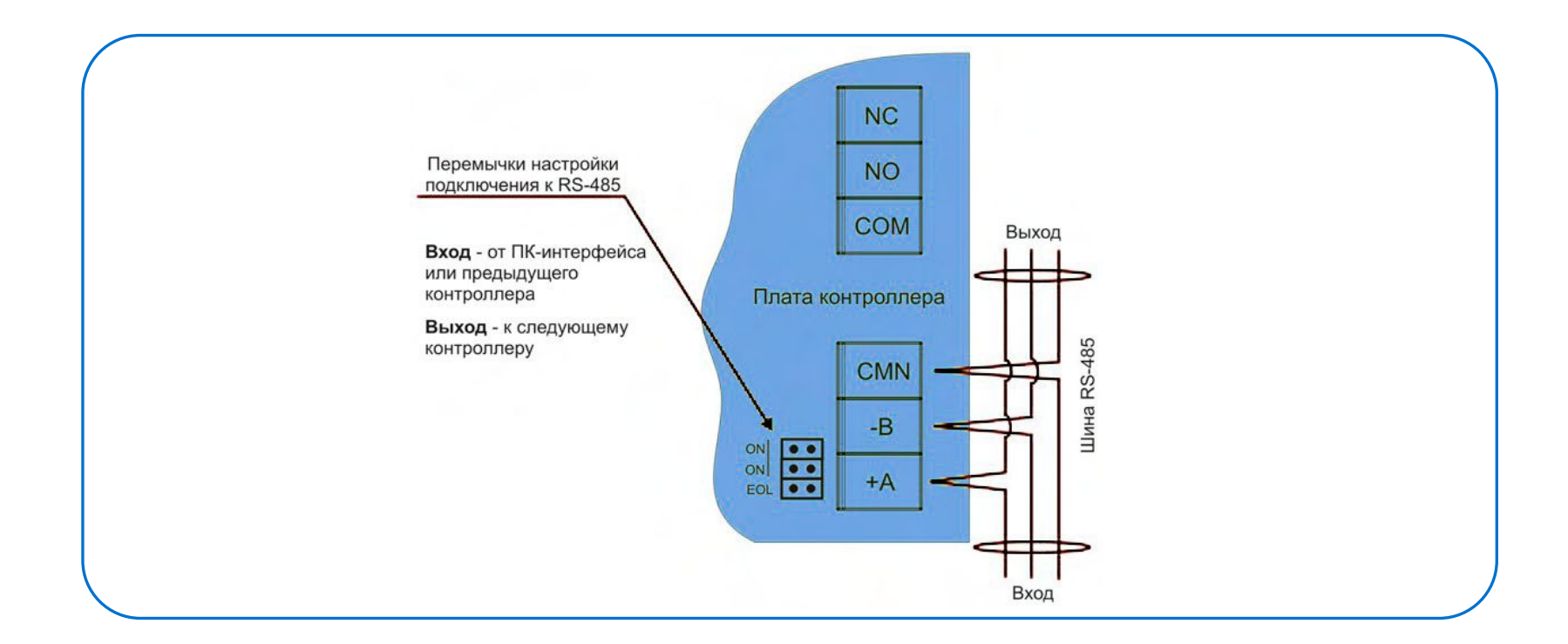

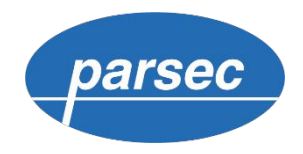

### Монтаж считывателей

- Адресация считывателей с помощью провода Adr  $\bullet$
- Синхронизация низкочастотных считывателей  $\bullet$
- Программирование считывателей утилитой PNR-Tune  $\bullet$

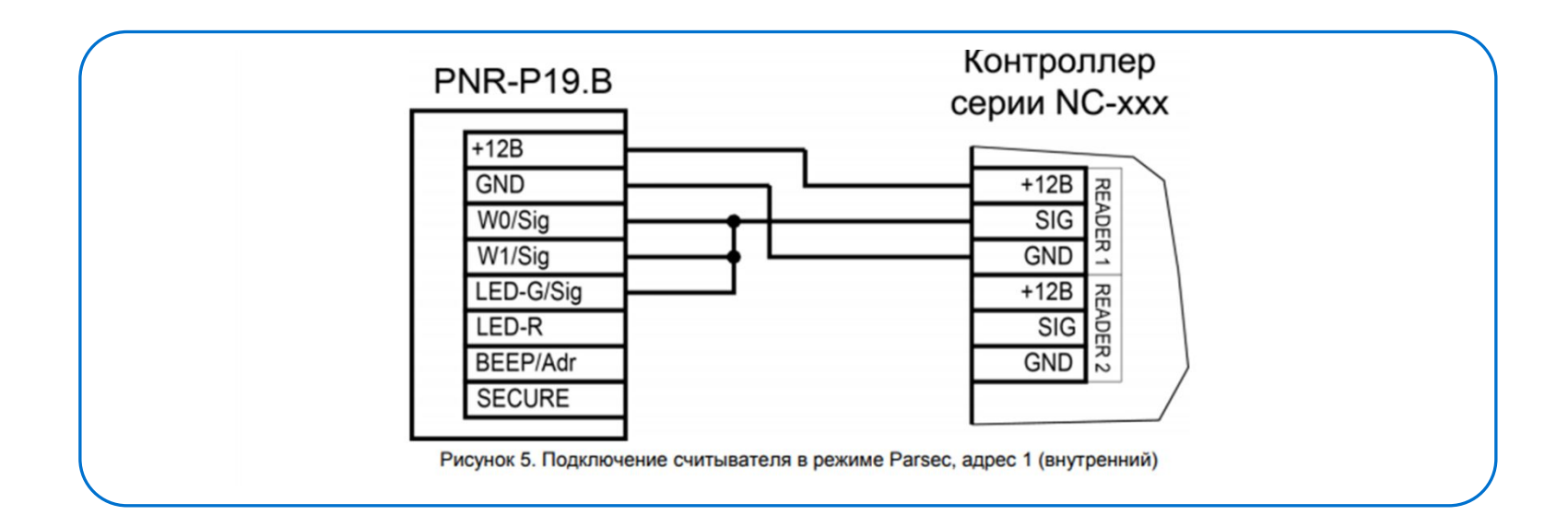

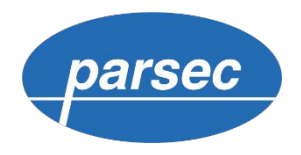

#### Монтаж исполнительных механизмов

Установка варистора для подавления выбросов обмотки замков  $\bullet$ 

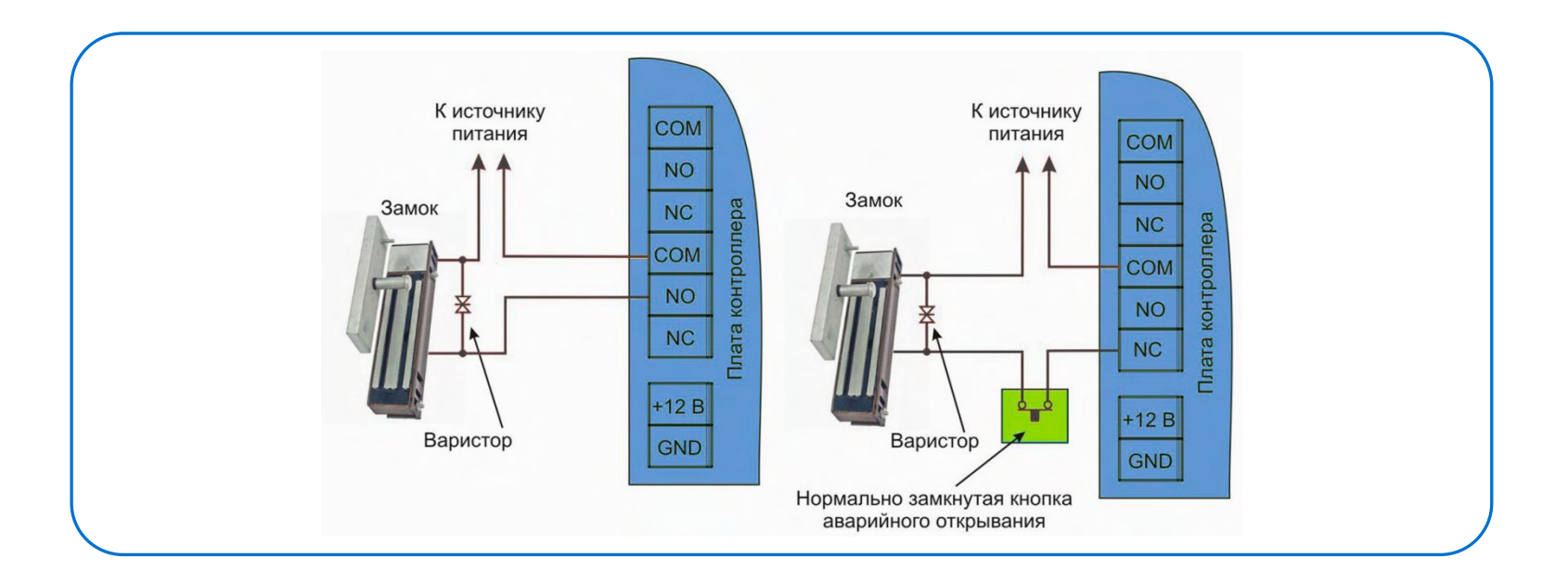

Характеристики подключаемого варистора - 22 В, 0.4 Дж. Например:

1. FNR-05K220

2. JVR-05N220K

#### **Ȃусконаладка системы**

- Установка и подготовка СУБД
- Проверка доступности сетевых портов
- $\cdot$  Установка компонентов Windows
- Настройка резервного копирования

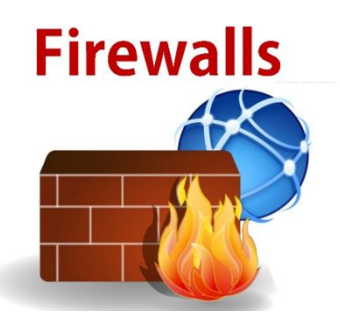

#### **ȁ портах**

Для работы быстрого транспорта между любыми двумя машинами с установленным ПО ParsecNET 3 используется порт 10000 UDP.

Также для корректной работы ПО между сервером и каждой из рабочих станций системы должно быть обеспечено прохождение пакетов по портам с 10000 по 10105 TCP в обе стороны.

Для работы с сетевым оборудованием используются UDP порты 1124, 1125, 6124, 6125.

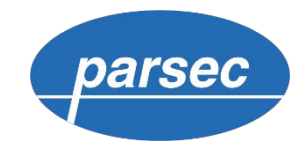

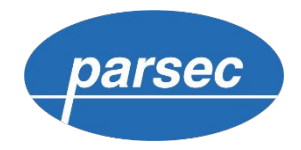

# Содержание

#### О1. Этап сбора данных по объекту

Собираем требования заказчика

#### 02. Выбор решения

Составляем спецификацию

#### 03. Документирование

Разрабатываем проектную документацию

#### 04. Монтаж и пусконаладка

Подключаем и настраиваем оборудование и ПО

#### 05. Эксплуатация

Обслуживаем систему контроля и управления доступом

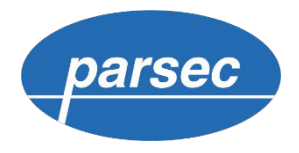

# Регламент обслуживания системы

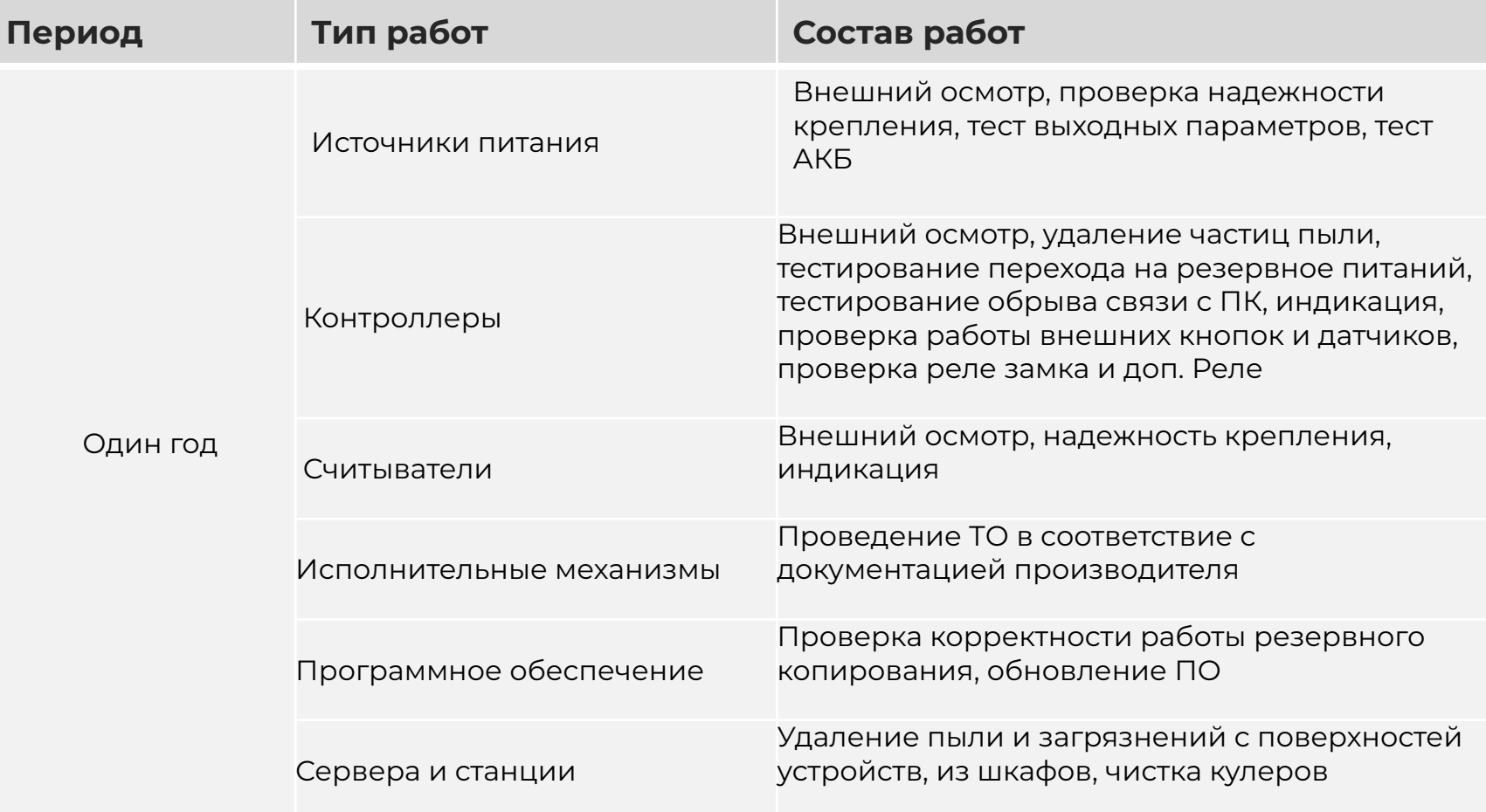

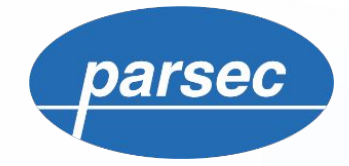

#### Когда необходима уверенность

#### **ȅехническая поддержка**

**Тел.:** +7 (495) 565-31-12, +7 (800) 333-14-98 **Время работы:** с 08:00 до 20:00 (пн.-пт.) **E-mail:** support@parsec.ru, **Ȅайт:** support.parsec.ru

#### **Клиентский отдел**

**E-mail:** project@parsec.ru, **skype:** parsec.info